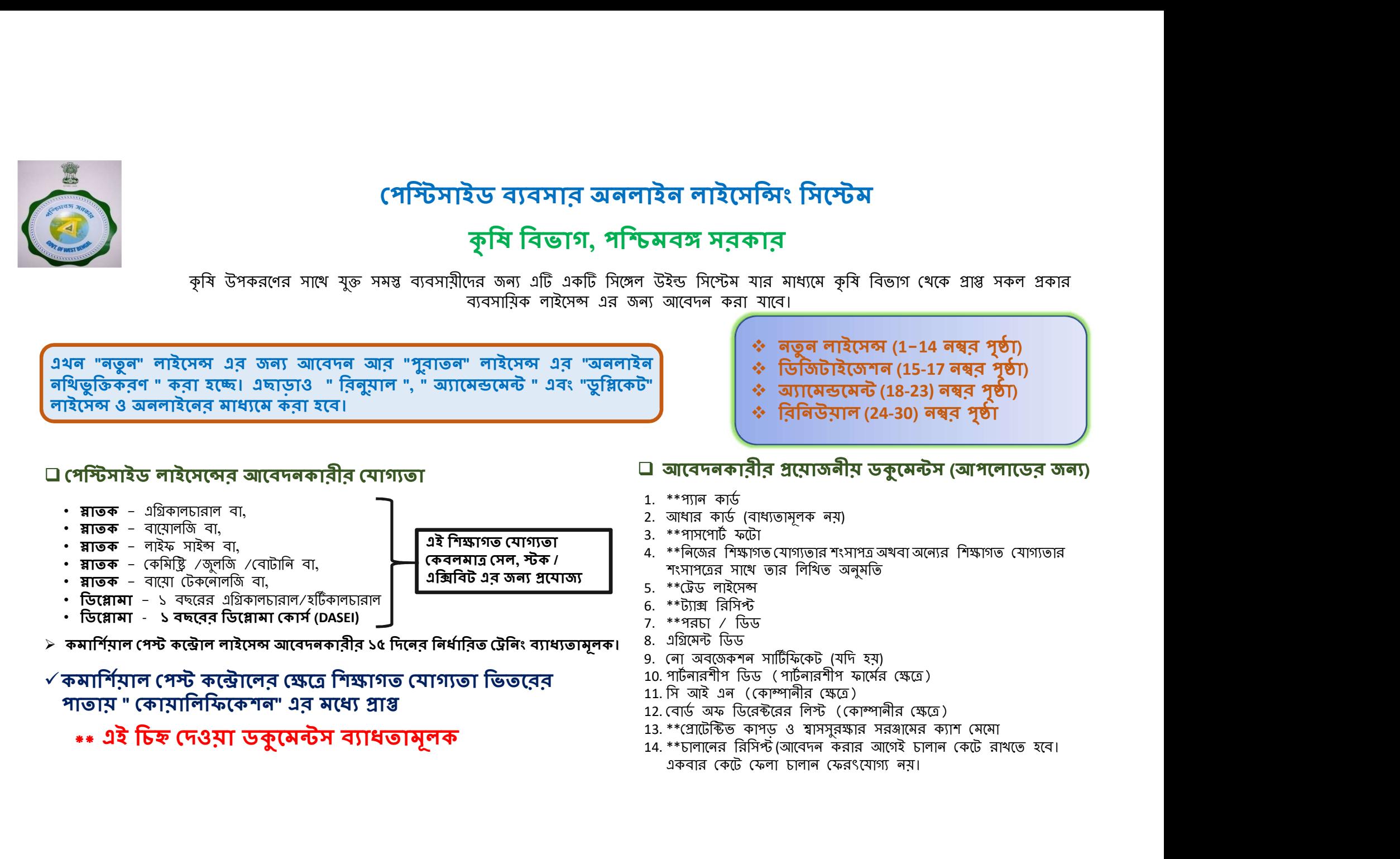

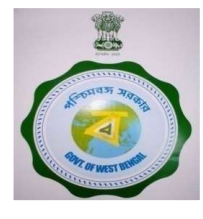

# পেস্টিসাইড ব্যবসার অনলাইন লাইসেন্সিং সিস্টেম

# কৃষি বিভাগ, পশ্চিমবঙ্গ সরকার

কৃষি উপকরণের সাথে যুক্ত সমস্ত ব্যবসায়ীদের জন্য এটি একটি সিঙ্গেল উইন্ড সিস্টেম যার মাধ্যমে কৃষি বিভাগ থেকে প্রাপ্ত সকল প্রকার ব্যবসাযিক লাইসেন্স এর জন্য আবেদন করা যাবে।

# ডকুমেন্টস আপলোডের জন্য প্রয়োজনীয় সাইজ

**□** ফটো - ৫০ কে বি র মধ্যে ।(**জে পি ই জি ব্যাধ্যতামূলক**)

 $\Box$  বাকি সমস্ত ডকুমেন্টস - ৪০০ কে বি র মধ্যে।

 $\Box$  কেবলমাত্র পর্চা / জমির ডিড – ২ এম বি র মধ্যে।

মূলত **জে পি ই জি** ফরম্যাটে আপলোড করা দরকার। প্রয়োজনে **পি ডি এফ** ফরম্যাটে ও আপেলাড করেত পারেবন।

## লাইসেন্স ফি হিসেবে কত টাকার চালান ভরতে হবে ?

- ĺসল / ʁক / এিǙিবেটর জনƟ ১৫০০ /-)
- 
- সাইসেন্স ফি হিসেবে কত টাকার চালাৰ<br>মান কৃত নাইসেন্স ও অ্যামেন্ডমেন্ট (গ্রামীণ এলাকা জন্য) । মান কৃত নাইসেন্স ক<br>়া বাইসেন্স ও অ্যামেন্ডমেন্ট (গ্রামীণ এলাকা জন্য) । মান কৃতুৰ লাইসেন্স ক<br>২ প্রতিটি কীটনাশক ১০০ /- (১৫ টি ইনসে লাইসেন্স ফি হিসেবে কত টাকার চালান ভরতে হবে<br>সেন। স্টক। এক্সিটির জন্য<br>সাঁক সাঁক বিদিন কৰা হয়।<br>সাঁক কৰা হয়। (১৫ টি ইনসেন্টিসাইডের অধিক স্বাস্থ্য কৰা হয়।<br>2. বাতৃর অনুষ্ঠানৰ ১০০ /- (১৫ টি ইনসেন্টিসাইডের অধিক স্বাসা (গামীণ ৭৫০০ /-)
- বিক্রয়/স্টক/প্রদর্শনী জন্য কোন রিনিউয়াল প্রয়োজন নেই।
- 2. নতু ন লাইেসȷ ও অƟােমȨেমȥ ( শ˱ের এলাকা জনƟ ) ƵিতDž কীটনাশক <sup>৫০০</sup>/- (১৫ Dž ইনেসিNjসাইেডর অিধক • যদি কোনও কীটনাশক বিক্রি হয়, স্টক করা হয় বা নির্দিষ্ট সময়ের বৈধতা শেষ হবার ৩ মাসের মধ্যে প্র<br>একাধিক জায়গায় বিক্রি হয় সেক্ষেত্রে প্রতিটি জায়গার জন্য ⁄ রিনিউয়ালের জন্য লেট ফি**( গ্রামীণ এলাকা** একাধিক জায়গায় বিক্রি হয় সেক্ষেত্রে প্রতিটি জায়গার জন্য পৃথক আবেদন ফি থাকা উচিত এই ক্ষেত্ৰে প্ৰত্যেকটি স্থান ভিত্তিক পৃথক আবেদন করা উচিত এবং পৃথক লাইসেন্স জারি করা হবে। • (সদাসকৰা) আৰাৰ**তিব অন**<br>• ওপৰা প্ৰকাশ কৰা হৈছি হামীণ এলাকা জৰা) । কিছুৰ লাইদেন কৰাৰ বাবা বাবে কৰা হৈছি হামী হৈছে বি<br>• প্ৰতিটি কীটনাণক ১০০ / (১৫ টি ইনসেন্টিসাইভের অধিক জাৰা) ১০০০/ (৫ বছরের জন্য পানাযোগ্য কি ( রাষ<br>• প্ৰত 1. ৰতুৰ লাইমেন্স ও অ্যামেন্ডমেন্ট (গ্রামীণ এলাকা জন্য) 1. ৰতুৰ লাইমেন্স করার ড<br>
• প্রতিটি কীটনাশক ১০০ /- (১৫ টি ইনসেন্টিসাইডের অধিক জা জা ১১০০/- (৫ বছরে ১**৭০০** /- (৫ টি ইনসেন্টিসাইডের অধিক **জা প্রয়োক বেয় দানে পাৰ**<br>
•  $\frac{1}{2}$  প্রত /-)<br>  $\frac{1}{2}$  প্রত্ন লাইনেন্স ও আ্যানেন্ডনেন্ট ( শহরে এনাকা জন্য )  $\frac{1}{2}$  পাইমোন্সের মেয়াদ শেষ হওয়ার<br>  $\sqrt{2}$  প্রত্নিউ নীটনাশক  $\cos(1/\sqrt{3})$  (জ ইনসেক্টিসাইডের অধিক  $\sqrt{2}$  নির্দিউ সময়ের বৈধতা দেখা হব
- কপি বার করার প্রদানযোগ্য ফি **১০০ /-**<br>• লাইসেন্স হস্তান্তর করার জন্য প্রদানযোগ্য ফি **১০০ /-**
- \*\*\* নামের স্টাইল পরিবর্তন করতে কোনো ফি লাগবে না,<br>স্টোর পমেন্ট পরিবর্তন করতে হলে নতুন লাইসেন্সের মতো ফি ƵেযাজƟ

#### কমার্সিয়াল পেস্ট কন্ট্রোলের জন্য

- 1. নতু ন লাইেসȷ করার জনƟ ƵদানেযাগƟ িফ ( ƣামীণ এবং শ˱ের এলাকা  $\overline{\text{Maj}}$  ) ১০০০/- (৫ বছরের জন্য)  $\overline{\text{SO}}$  টীকীয় টীলীন ভিরতে হবে ?<br>
কমার্সিয়াল পেই কটোদের জন্য প্রদান হিছে (গ্রামীণ এবং শহুরে এলাকা<br>
আরু লাইসের করার জন্য প্রদানযোগ্য ফি (গ্রামীণ এবং শহুরে এলাকা<br>
আরীণ এবং শহুরে এলাকা জন্য ) ১০০০/- (৫ বছরের জন্য)<br>
/ গ ির টাকার **চালান ভরতে হবে ?**<br> **A** কমার্সিমান পেস্ট করৌদের জন্য<br> **A নতুন লাইদেল করার জন্য প্রদানযোগ্য ফি (গ্রামীণ এবং শহরে এলাকা<br>
<b>জন্য )** ১০০০/- (৫ বছরের জন্য)<br>
2. **লাইদেন্সের মেমাদ শেষ হওমার আগে রিনিউয়ালের জন্য প্রদানয** 1. <mark>নতুন লাইসেন্স করার জন্য প্রদানযোগ্য কি</mark> ( **গ্রামীণ এবং শহুরে এলাকা**<br> **জন্য )** ১০০০/- (৫ বছরের জন্য)<br>
2. **লাইসেন্সের মেরাদ শেষ হওয়ার আগে রিনিউয়ালের জন্য প্রদানযোগ্য কি<br>
4 গ্রামীণ এবং শহুরে এলাকা জন্য ) ১০০০/- (৫ বছ**
- 2. লাইসেন্সের মেয়াদ শেষ হওয়ার আগে বিনিউয়ালের জন্য প্রদানমোগ্য ফি ( **গ্রামীণ এবং শহুরে এলাকা জন্য**) ১০০০/- (৫ বছরের জন্য) 2. লাইসেন্সের মেয়াদ শেষ হওয়ার আগে রিন্সিউয়ালের জন্য প্রদানযোগ্য ফি (গ্রামীণ এবং শহরে এলাকা জন্য ) ১০০০/- (৫ বছরের জন্য)<br>
• রিন্টিউয়ালের জন্য লেট ফি (শহরে এলাকা জন্য ) –<br>• রিন্টিউয়ালের জন্য লেট ফি (শহরে এলাকা জন্য )
- 
- নির্দিষ্ট সময়ের বৈধতা শেষ হবার ১ মাসের মধ্যে প্রদানযোগ্য ফি ৫০০/-
- নির্দিষ্ট সময়ের বৈধতা শেষ হবার ২ মাসের মধ্যে প্রদানযোগ্য ফি ১০০০/-
- নির্দিষ্ট সময়ের বৈধতা শেষ হবার ৩ মাসের মধ্যে প্রদানযোগ্য ফি ১৫০০/-
- 
- নির্দিষ্ট সময়ের বৈধতা শেষ হবার ১ মাসের মধ্যে প্রদানযােগ্য ফি ১০০/-
- নির্দিষ্ট সময়ের বৈধতা শেষ হবার ২ মাসের মধ্যে প্রদানযােগ্য ফি ২০০/-
- নির্দিষ্ট সময়ের বৈধতা শেষ হবার ৩ মাসের মধ্যে প্রদানযােগ্য ফি ৩০০/-
- ১ টিরও বেশি ব্যবসার জন্য পৃথক ফি প্রদান করতে হবে।সেই ক্ষেত্রে পৃথক আবেদনপত্র ও লাইসেন্স জারি করা হবে।<br>ওরিজিনাল লাইসেন্স হারিমে গেলে বা ক্ষতিগ্রস্ত হলে ডুপ্লিকেট কপি বার
- করার প্রদানযোগ্য ফি **১০০ /-** $\checkmark$  রিনিউয়ালের জন্য লেট ফি ( **শহুরে এলাকা জন্য** )–<br>• নির্দিষ্ট সময়ের বৈধতা শেষ হবার ১ মাসের মধ্যে প্রদানযোগ্য ফি ৫০০/-<br>• নির্দিষ্ট সময়ের বৈধতা শেষ হবার ১ মাসের মধ্যে প্রদানযোগ্য ফি ১০০০/-<br>• নির্দিষ্ট সময়ের বৈধতা শ
- 

\*\*\* নামের স্টাইল পরিবর্তন করতে কোনো ফি লাগবে না, স্টোর পয়েন্ট<br>পরিবর্তন করতে হলে নতুন লাইসেন্সের মতো ফি প্রযোজ্য

#### $\square$  প্রথমে আপনি www.matirkatha.net আপনার ব্রাউজার লিথে ক্লিক করুন।

### □ এই পােটালটি আপনার সামনে ওপেন হয়ে যাবে। এর পর আপনি () স্থানে ক্লিক করুন।

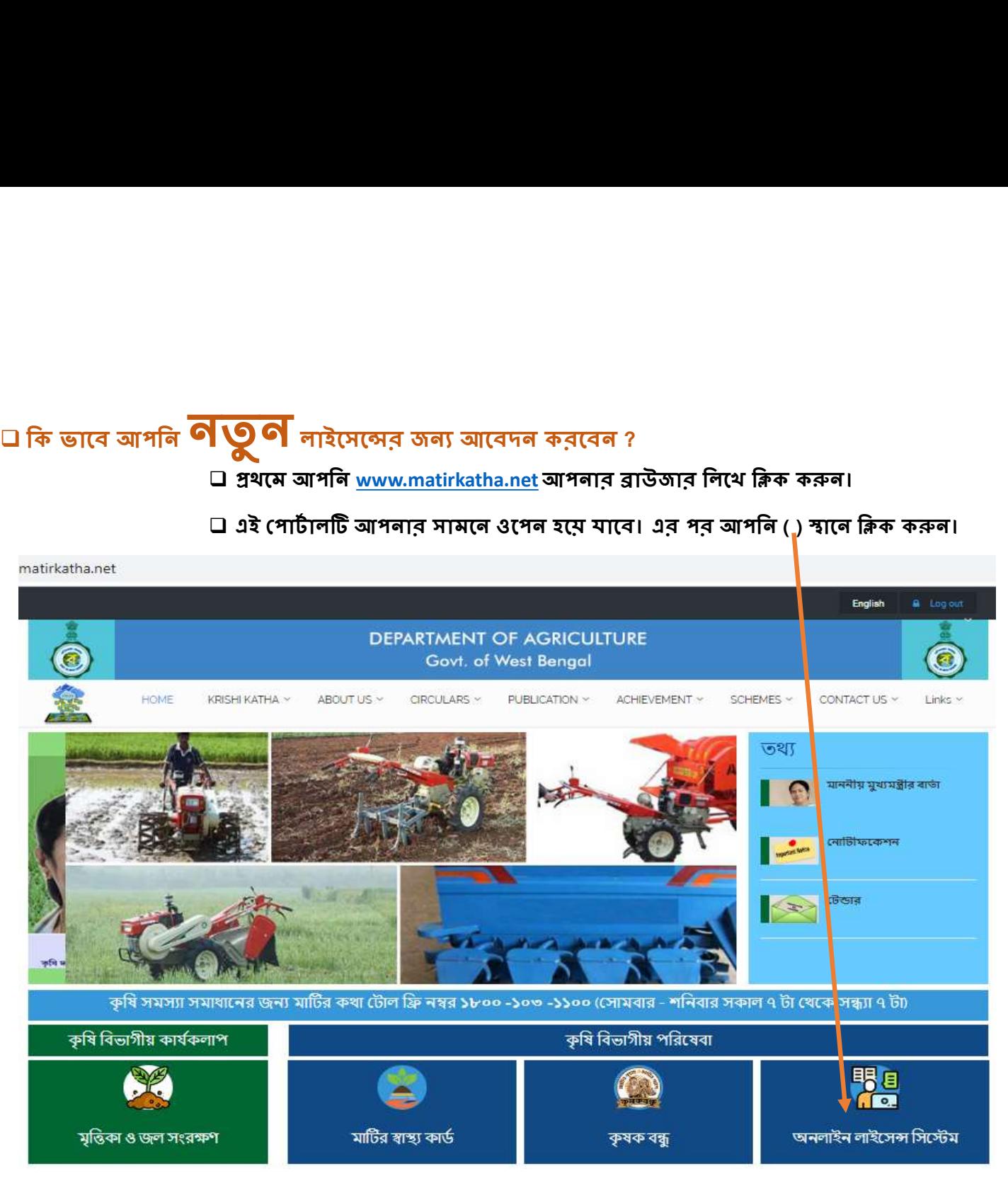

### এটি অনলাইন লাইসেন্সের প্রথম পেজ।

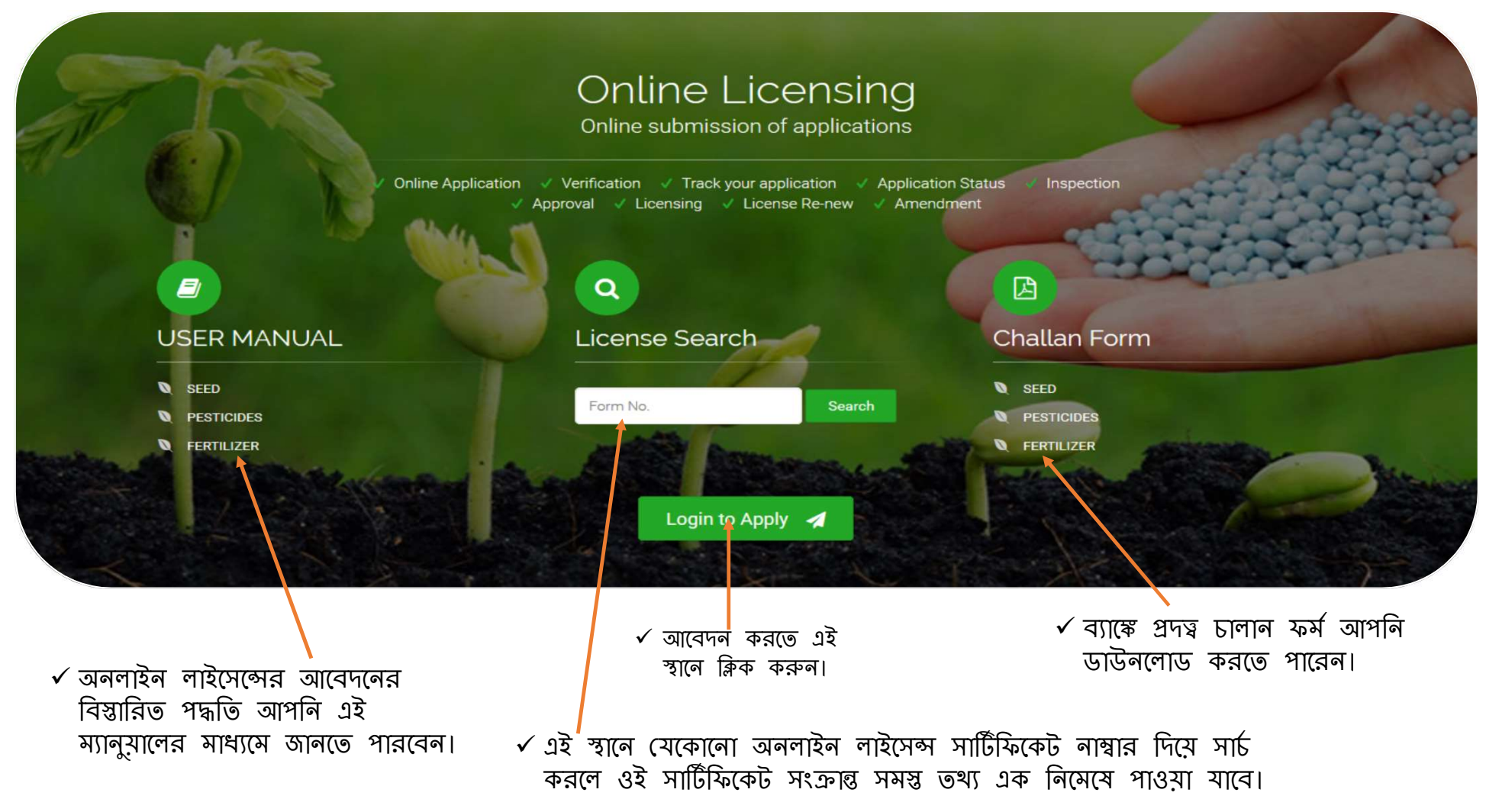

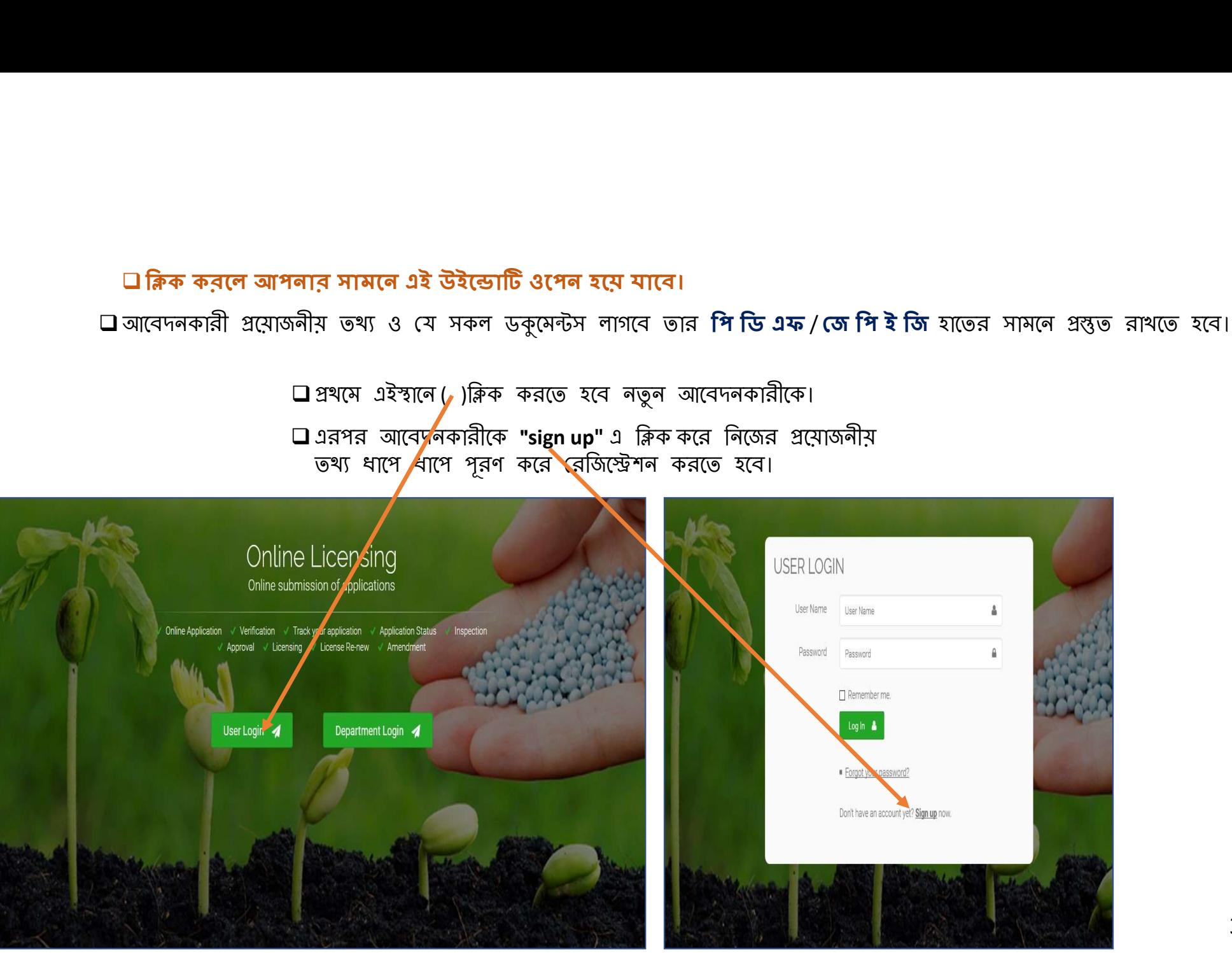

 $\square$  ক্লিক করলে আপনার সামনে এই উইন্ডোটি ওপেন হয়ে যাবে।

 $\square$  আবেদনকারী প্রয়োজনীয় তথ্য ও যে সকল ডকুমেন্টস লাগবে তার **পি ডি এফ / জে পি ই জি** হাতের সামনে প্রস্তুত রাখতে হবে।

3

 $\checkmark$  "sign up" করতে নিম্নলিখিত জায়গায় আপনার তথ্য নিবন্ধীকরণ করুন।

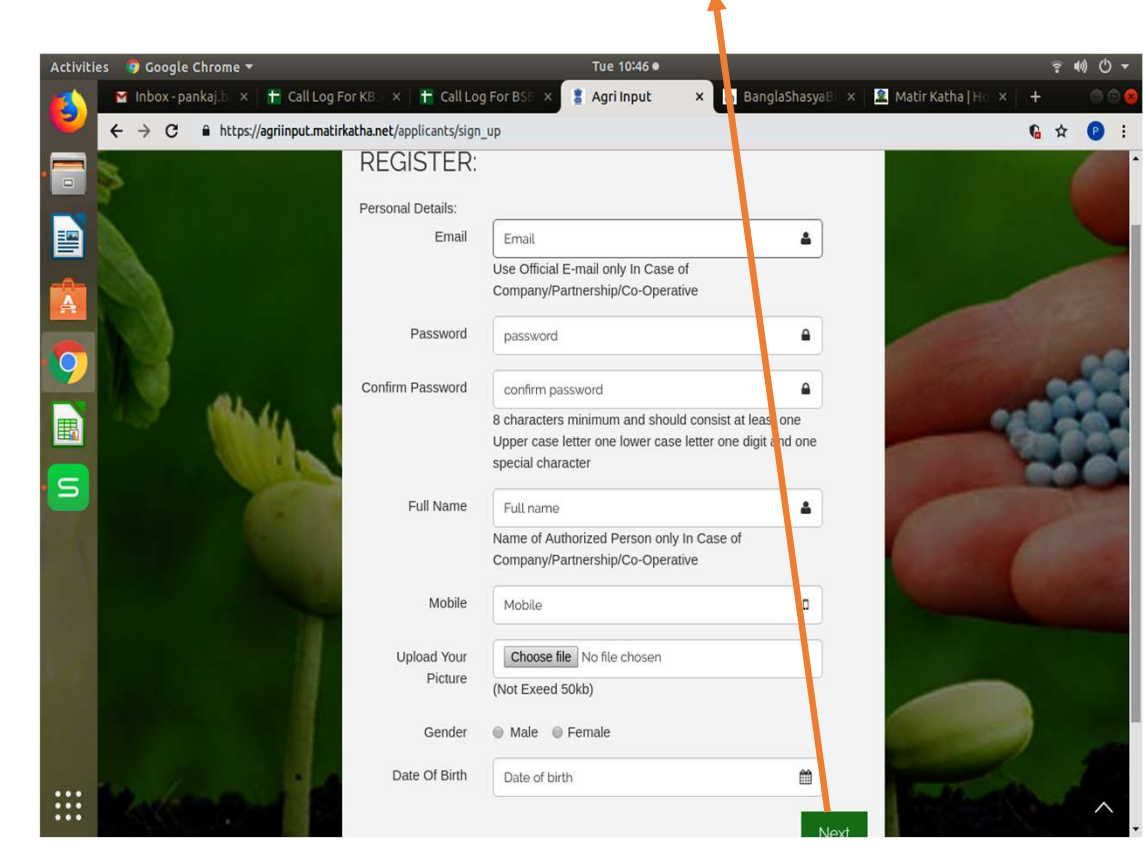

"Sign up" করার পরে লগইন করলে পর এই স্ক্রিনটি দেখাবে।

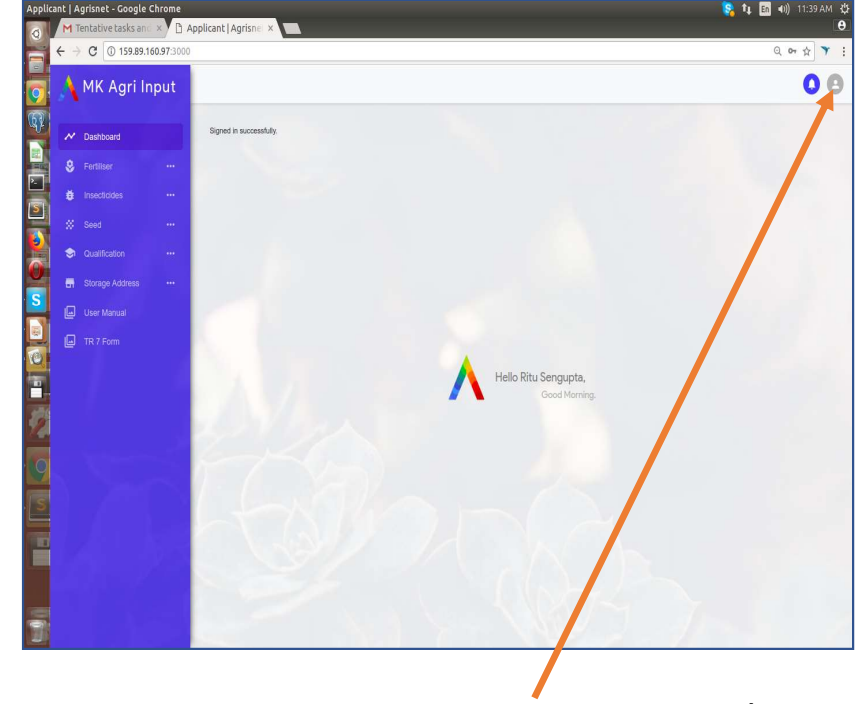

উপর ডানদিকে এই অংশে ক্লিক করে আপনি পাসওয়ার্ড পরিবর্তন করতে পারেন।

> 4 কোম্পানী, কো-অপারেটিভ বা পার্টনারশিপের ক্ষেত্রে লগইন এর সময় প্রতিটি জায়গায় আপনাকে কি কি তথ্য পূরণ করতে হবে তা সেই ফিন্ডের  $\overline{\phantom{a}}_4$ ৰিচে দেওয়া আছে।

 $\checkmark$  "Sign up" সম্পন্ন হলে আপনার প্রদত্ব ইমেল্ আইডি এবং পাসওয়ার্ড দিয়ে লগ-ইন করুন।

 $\triangleright$  আবেদনকারী ব্যক্তি / সংস্থার নিযুক্ত ব্যক্তি / কোম্পানীর নিয়োজিত ব্যক্তির ফটো ( ৫০ কেবি র মধ্যে ) | ক্ষেত্রে লগইন এর  $\triangleright$  আবেদনকারী ব্যক্তির । সংস্থার । কোম্পানীর প্যান কার্ড (৪০০ কেবি র মধ্যে)

<mark>≯ আবেদনকারী কোম্পানীর নিয়োজিত ব্যক্তির নামের প</mark>রিবর্তন করতে হলে প্রোফাইল গিয়ে এডিট অপসনে ক্লিক করুন

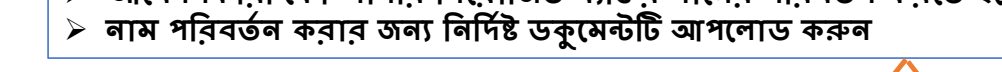

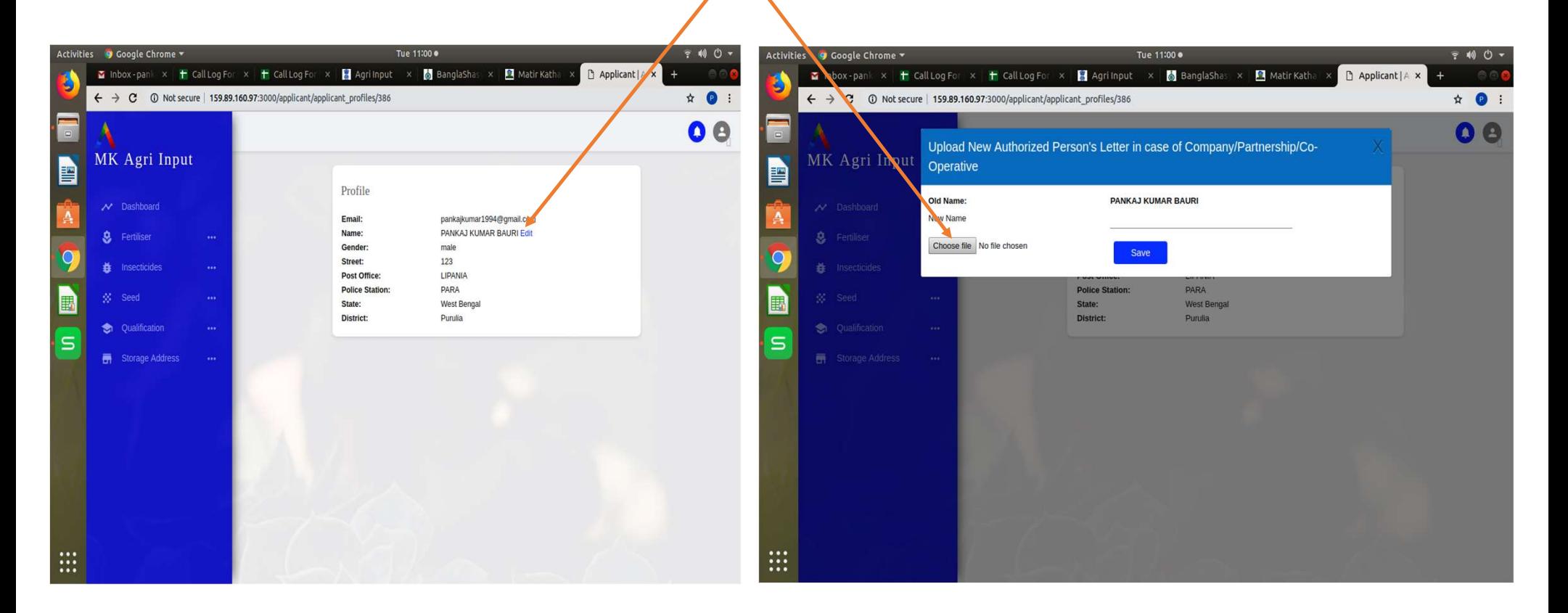

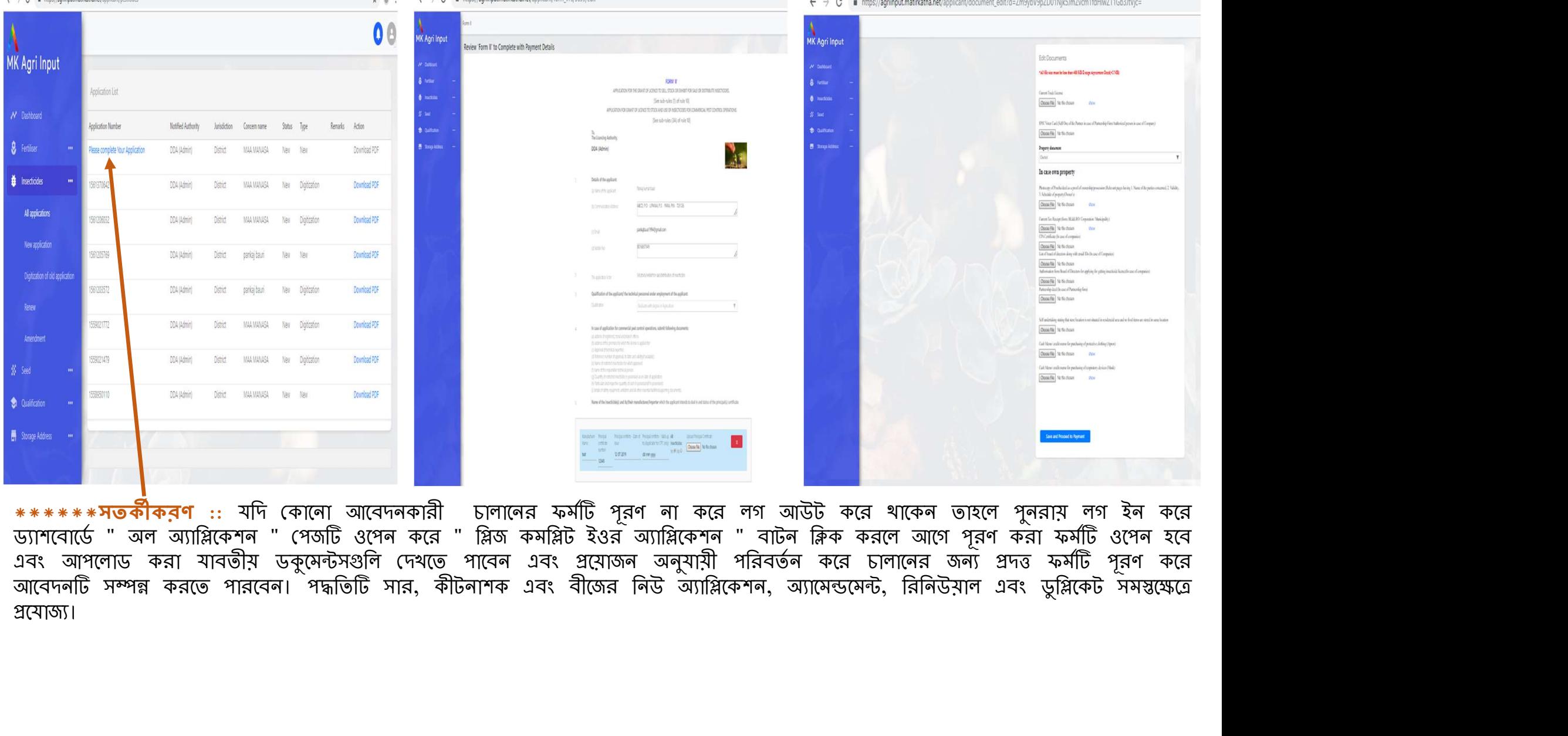

 $\mathcal{L} \rightarrow \mathcal{L}$  a blue-limited with the

\*\*\*\*\*\***সতকীকরণ ::** যদি কোনো আবেদনকারী চালানের ফর্মটি পূরণ না করে লগ আউট করে থাকেন তাহলে পুনরায় লগ ইন করে ড্যাশবোর্ডে " অল অ্যাপ্লিকেশন " পেজটি ওপেন করে " প্লিজ কমপ্লিট ইওর অ্যাপ্লিকেশন " বাটন ক্লিক করলে আগে পূরণ করা ফর্মটি ওপেন হবে এবং আপলােড করা যাবতীয় ডকুমেন্টসগুলি দেখতে পাবেন এবং প্রয়ােজন অনুযায়ী পরিবর্তন করে চালানের জন্য প্রদত্ত ফর্মটি পূরণ করে প্ৰযোজ্য।

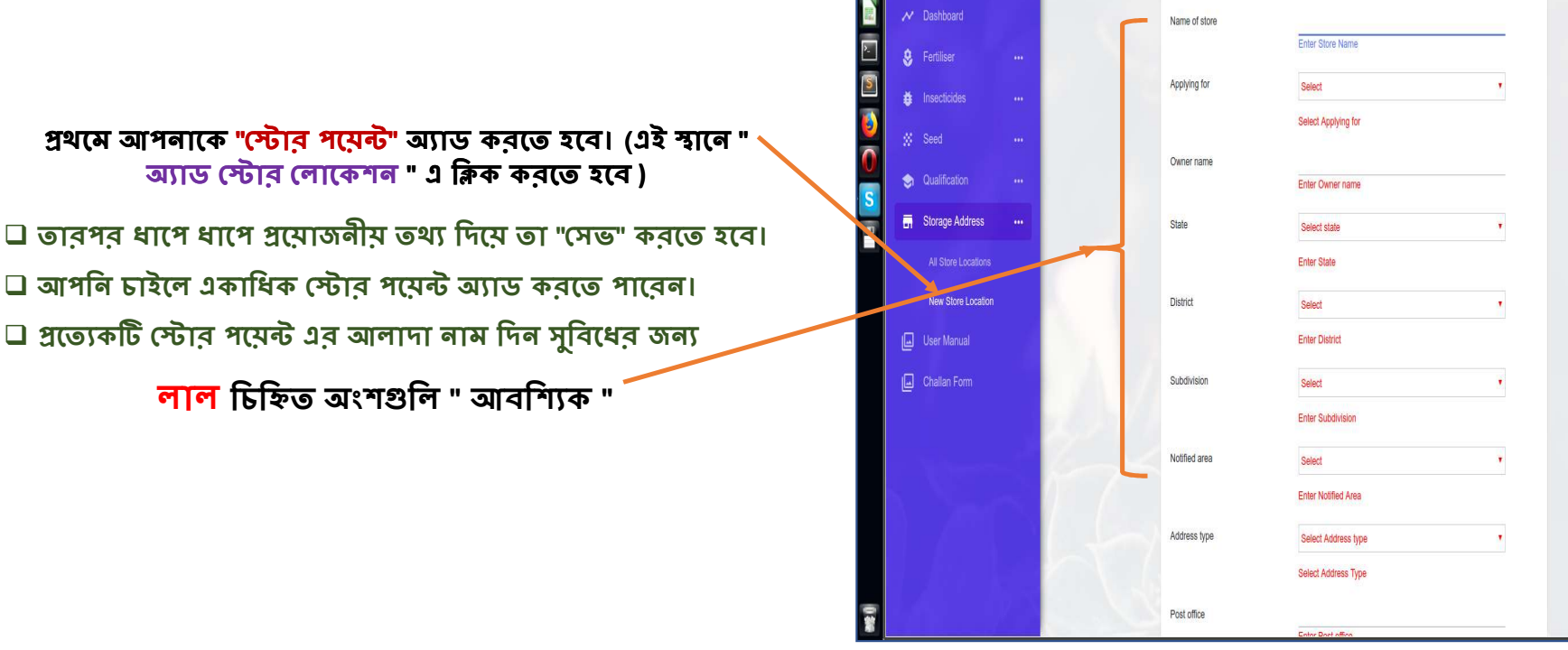

□ আপনি চাইলে একাধিক স্টোর পমেন্ট অ্যাড করতে পারেন।  $\square$  প্রত্যেকটি স্টোর পয়েন্ট এর আলাদা নাম দিন সুবিধের জন্য

লাল চিহ্নিত অংশগুলি " আবশ্যিক "

প্রথমে আপনাকে "স্টোর পমেন্ট" অ্যাড করতে হবে। (এই স্থানে আ্যাড স্টোর লোকেশন " এ ক্লিক করতে হবে )

 $\checkmark$  নতুন অ্যাপ্লিকেশন করার জন্য আপনাকে আগেই স্টোর ও শিক্ষাগত যোগ্যতার দাখিলপত্র নখিতুক্ত করা আবশ্যিক।<br>  $\checkmark$  এই দুই নখি আগেখেকে না খাকলে আপনি নতুন লাইসেন্সের জন্য আবেদন করতে সক্ষম হবেন না।<br>
তিনিতা বিশ্ব করা হয়।<br>তিনিত অ্যাপ্লিকেশন করার জন্য আপনাকে আগেই স্টোর ও শিক্ষাগত যোগ্যতার দাখিলপত্র নখিতুক্ত করা আবশ্যিক।<br>- এই দুই নখি আগেখেকে না থাকলে আপনি নতুন লাইসেন্সের জন্য আবেদন করতে সক্ষম হবেন না।<br>- বিয়া আপিন নতুন না থাকলে আপনি নতুন লাইসেন্স

ক্টোর অ্যাড করার পর আপনাকে শিক্ষাগত যোগ্যতার তথ্য অ্যাড করতে হবে। আপনি নিজের অথবা অন্যের (যার শংসাপত্রের দ্বারা অ্যাপ্লিকেশন করা হচ্ছে) শিক্ষাগত যোগ্যতার তথ্য (শংসাপত্র এবং শেষ মার্কশিট) অ্যাড করুন।

### ∻ একটি শংসাপত্ৰ দিমে কেবলমাত্ৰ একটি লাইসেন্স গ্ৰহণযোগ্য

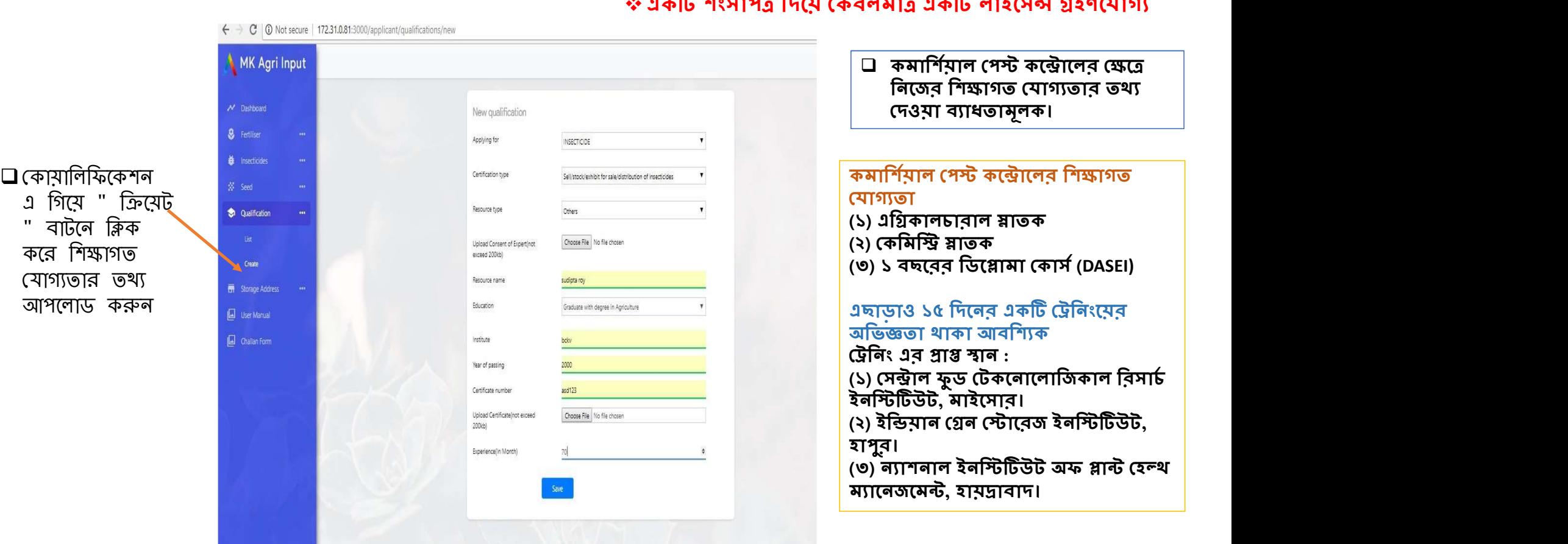

সেল, শ্টক / এক্সিবিট এর ক্ষেত্রে শিক্ষগত যোগ্যতা প্রথম পাতায় দেওয়া আছে

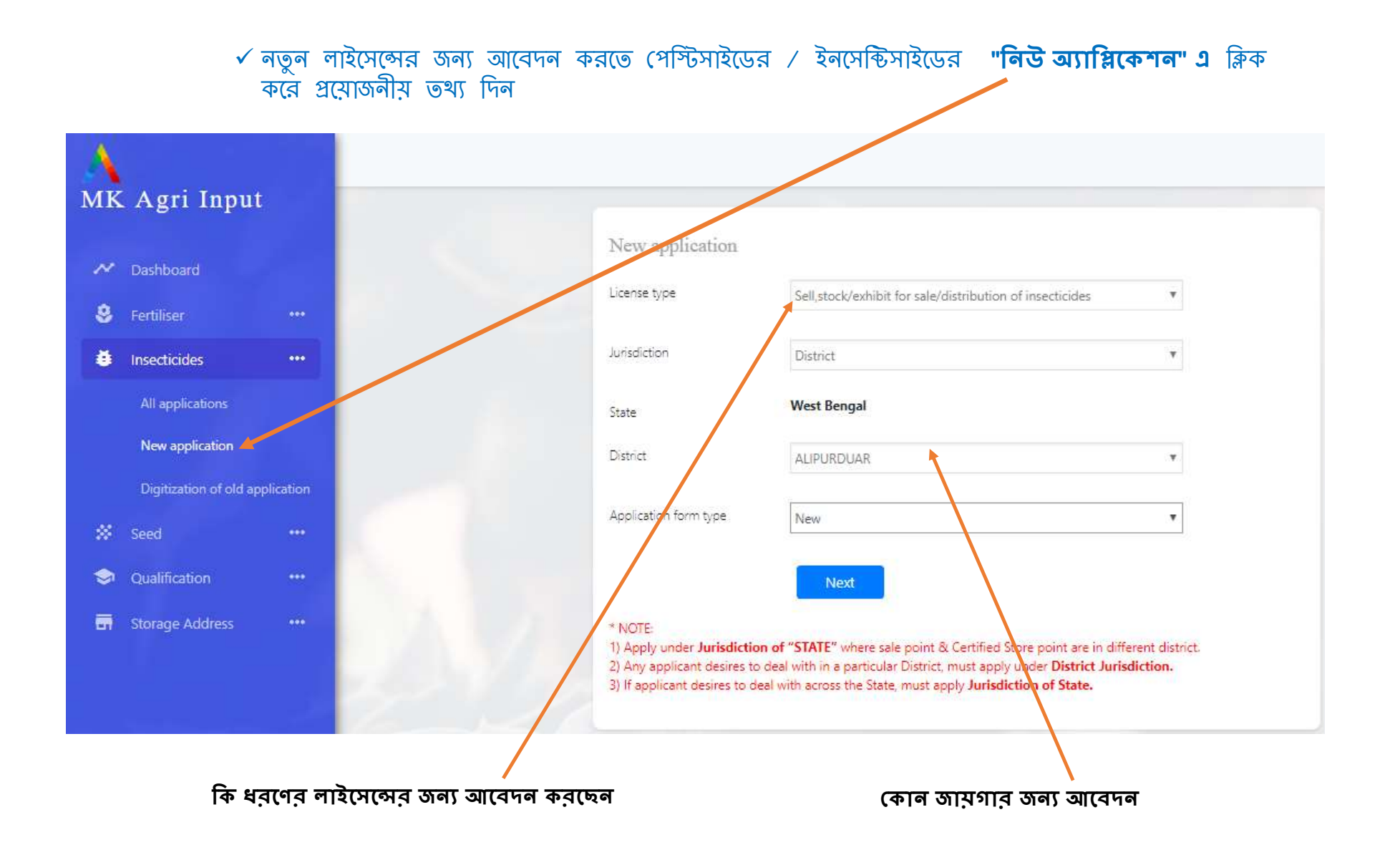

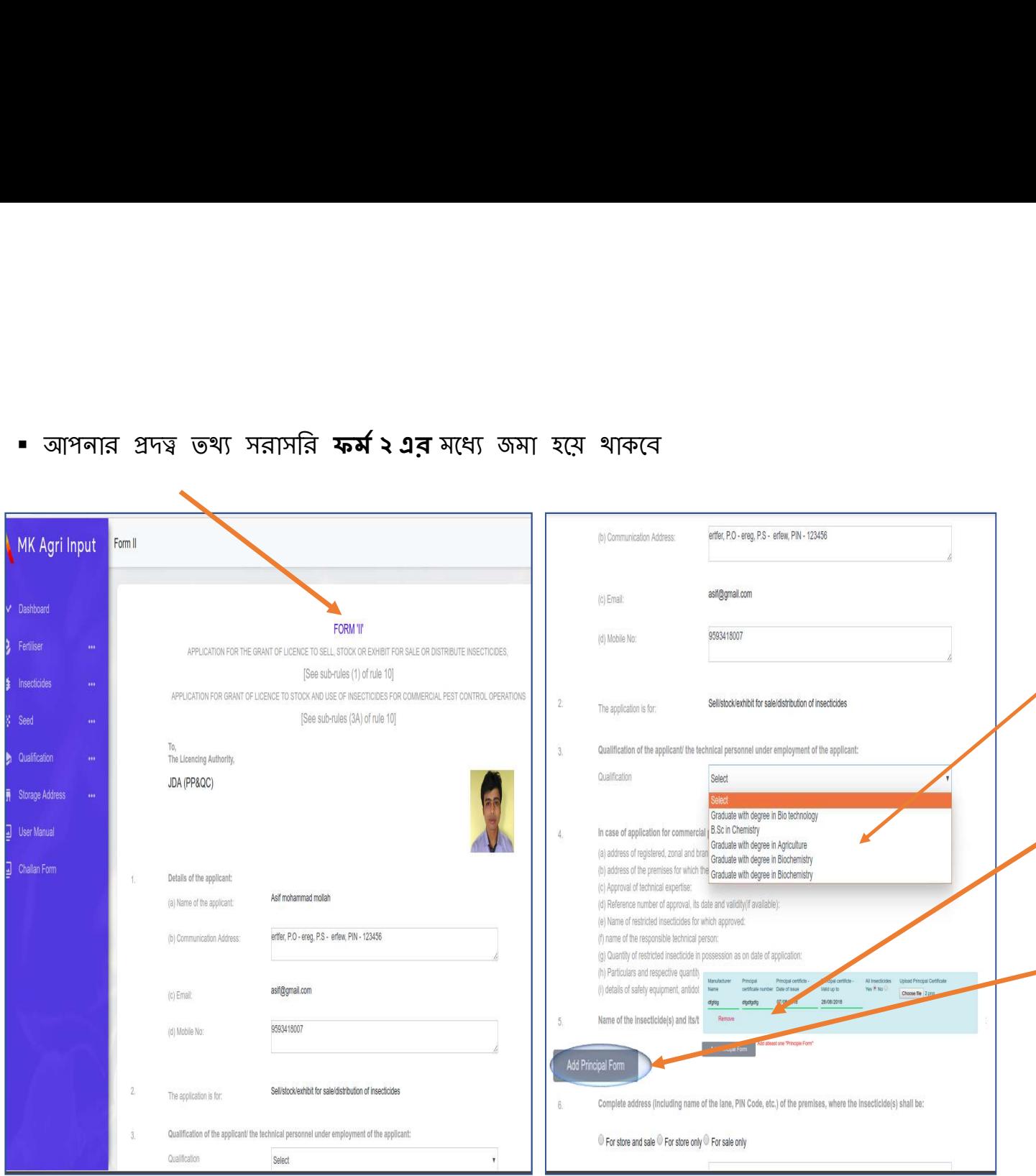

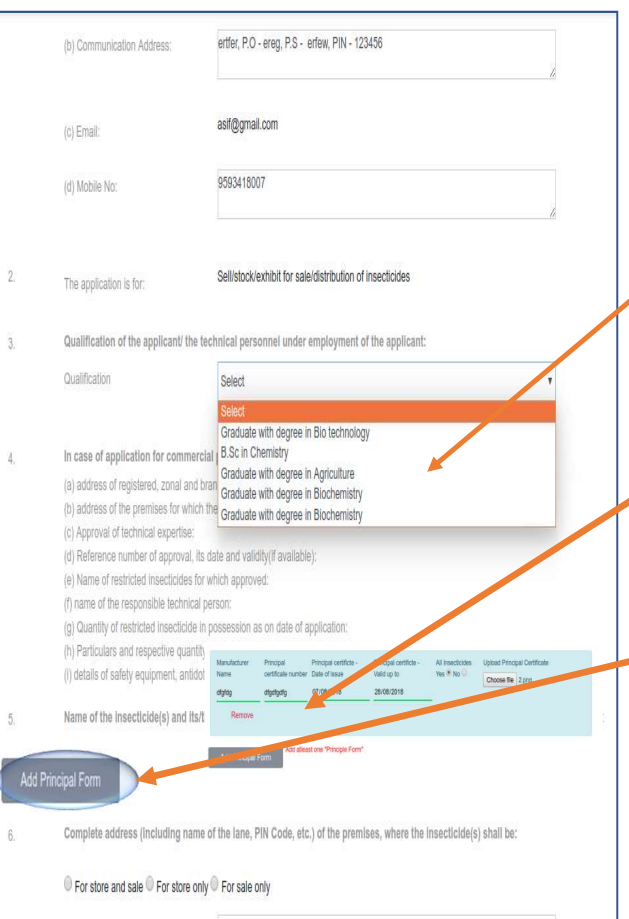

অন্য প্ৰয়োজনীয় তথ্য দিয়ে ফৰ্ম টি পূৰ্ণ করুন

- □ আগে লােড করা শিক্ষাগত যােগ্যতা এথানে
- সিলেক্ট করুন।
- □ এরপর আপনাকে " **গ্রিন্সিপাল সাটিফিকেট** " ফিলাপ করতে হবে এবং তার প্রতিলিপি আপেলাড করেত হেব।
- □ যদি কোনো ব্যক্তি বা সংস্থা কোনো কোম্পানীর নির্দিষ্ট কিছু মলিকিউল নিতে ইচ্ছুক, সেক্ষেত্ৰে অল ইনসেক্টিসাইডে " নো" ক্লিক করে নির্দিষ্ট কেমিকেল্স ( % অফ A.I সেমত িলখেত হেব ) □ আপনি যতগুলি কোম্পানীর ঔষধের জন্য
- আেবদন করেবন পরপর তা "অƟাড" করেত হেব।

9

## কিসের জন্য আবেদন কর্চেন এরপর তা সিলেক্ট করতে হবে।

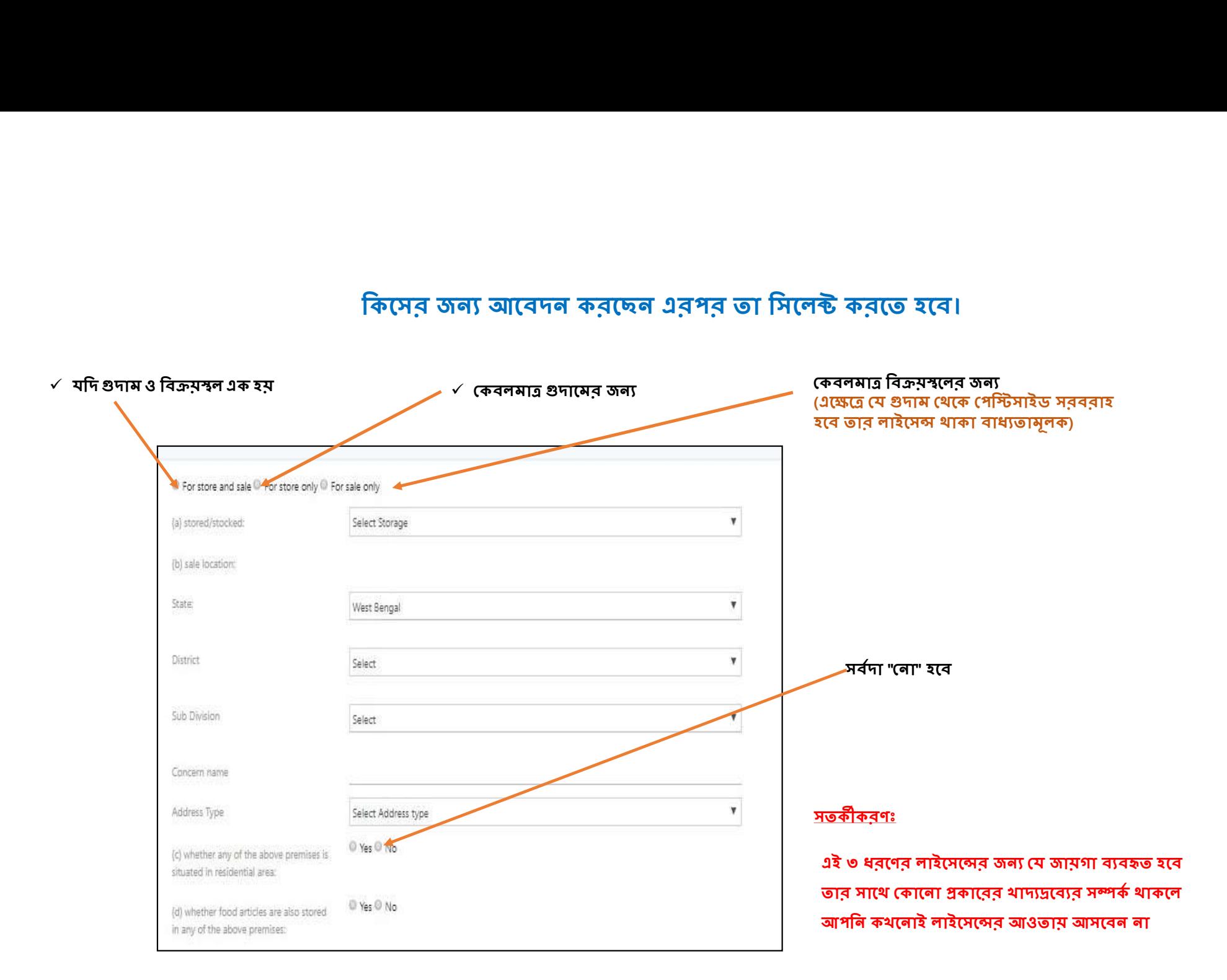

(d) whether food articles are also stored  $\qquad$  Ves  $0$  No আপনার যদি অন্য কোনো রাজ্যে<br>পেস্টিসাইডের কোনো লাইসেন্স খাকে<br>ভাহলে **" ইয়েস"** বাটনে ক্লিক করুন.<br>পরের পেজ এ এর প্রতিলিপি আপলোড<br>করতে হবে<br>ডকুমেন্টস**এ ক্লিক করুন**<br>ডকুমেন্টসএ ক্লিক করুন in any of the above premises: আপনার যদি অন্য কোনো রাজ্যে<br>পেস্টিসাইডের কোনো লাইসেন্স খাকে<br>পরের পেজ এ এর প্রতিলিপি আপলোড<br>পরের পেজ এ এর প্রতিলিপি আপলোড<br>করতে হবে<br>সমস্ত নখিকরণের পর সেভ ও আপলোড<br>ডকুমেন্টস্ এ ক্লিক করুন Is there any license issued in the name of the applicant by any other state in the area of then pricticition: আপনার যদি অন্য কোনো রাজ্যে Wes O No Declaration পেস্টিসাইডের কোনো লাইসেন্স থাকে If I we declare that the information given above is correct and true to my/our knowledge and belief, and nothing therein is false or withheld. I dearly understand that i information is found to be wrong, false or fake or if any information is found to be withheld or any condition of the licence is violated, the licence issued to me is liable to be তাহলে " **ইয়েস**" বাটনে ক্লিক করুন. cancelled. I also declare that I shall not take possession of any stock without satisfying myself with the quality thereof. I undertake that we shall forthwith inform any change in the responsible technical person (in case of applications for commercial pest control operations) to the licensing  $\mathbf{P}$ পরের পেজ এ এর প্রতিলিপি আপলাড  $\widetilde{\mathbf{P}(\mathbf{C}\mathbf{P}\mathbf{D})}$  and the photocopy of the same along with Application form (II) at the time of inspection. করেত হেব For Pesticide License (If applicable) প Consen of cap at with leff-atteraed copy of cert ficate (Bigible qualifications) (entity) at the set make all<br>2. Photocopy of current Trade License 3. Photocopy of current Tax Receipt (from: BL&LRO) with NOC / Current :< n. Recei; t with Agreement Deed along with photocopy of Porcha/deed as a proof of ownership/possession. 4. Principal Certificate in original 5, Receipt of requisite fees in TR Form-2 (in Original) 6. Sales return (Applicable for renewal) 7. Full particulars of license(s), if issued in the name of the applicant by any other state in area of their jurisdiction. For Commercial Pest Control (If applicable) 1. Photocopy of current Trade License 2 Principal Certificate in Original 3. Photocopy of current Tax Receipt (from: BLBLRO) with NOC / Current rent Receipt with Agreement Deed along with photocopy of Porcha/deed as a p ownership/possession 4. Consent of expert with self-attested copy of certificate 5. Receipt of requisite fees in TR Form-7 (in Original) 6. Cash Memo / credit memo for purchasing of protective clothing 7. Cash Memo / credit memo for purchasing of respiratory devices Save and Proceed to Upload Documents

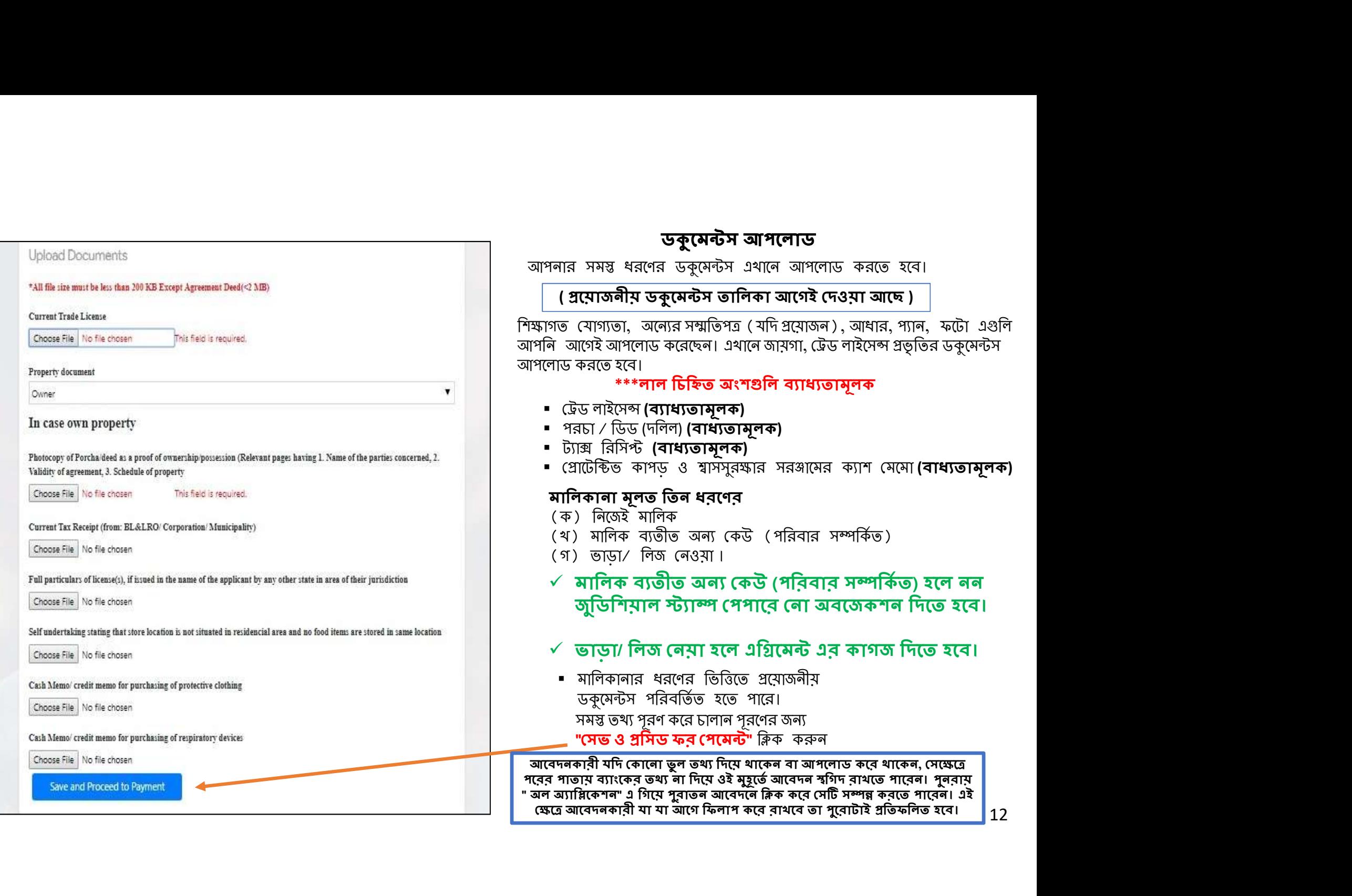

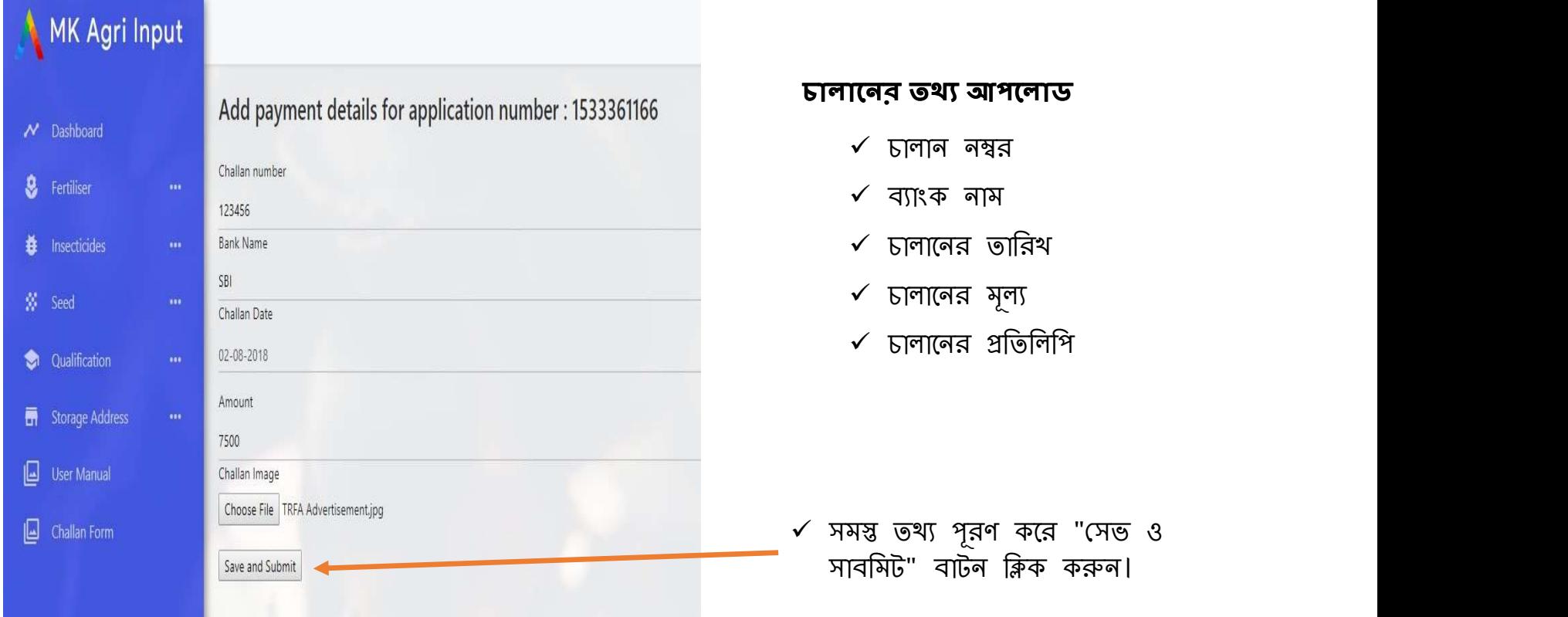

- $\Box$  আপনার অনলাইন লাইসেন্সের আবেদন সম্পন্ন ও গৃহীত হল।
- □ আপনার রেজিস্টার্ড মোবাইল নম্বরে আবেদনের তথ্য এস এম এস এর মাধ্যমে প্রেরিত হবে। 13

আপনার অ্যাপ্লিকেশন সাবমিট হয়ে গেলে এই পি.ডি.এফ টি ক্লিক করে ডাউনলােড করুন এটা আপনার সাবমিট করা ফর্ম (২) এর প্রতিলিপি

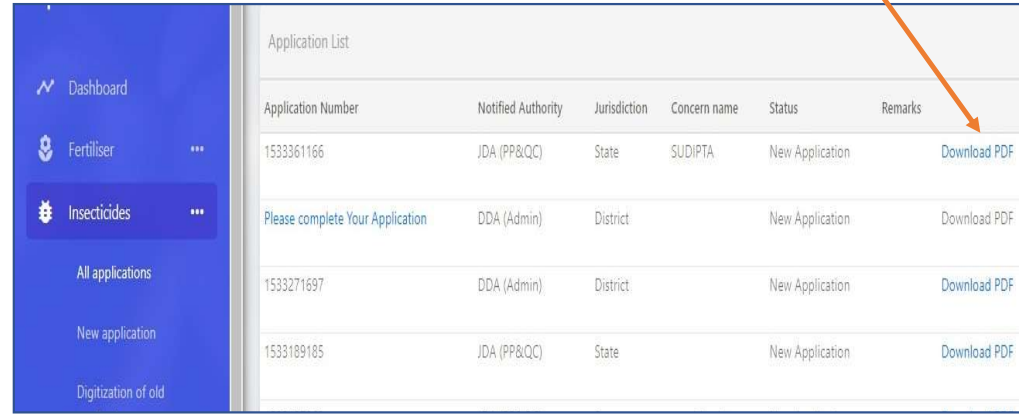

- আপনার সুবিদার্থে এই ফর্মের প্রিন্ট আউট আপনার কাছে রেখে দিতে পারেন
- আপনার এপ্লিকেশন করার কাজ কমপ্লিট হয়ে গেছে।
- এরপর আপনাকে কৃষিদপ্তর থেকে SMS করে অথবা ফোন করে জানিয়ে দেয়া হবে কবে দোকান ভেরিফিকেশন হবে। ভেরিফিকেশন এর সময় আপনার আপলােড করা সমস্ত ডকুমেন্টের অরিজিনাল কপি হাতের কাছে রাখবেন। ভেরিফিকেশন হওয়ার পর আপনাকে লাইসেন্স দেয়া হবে।

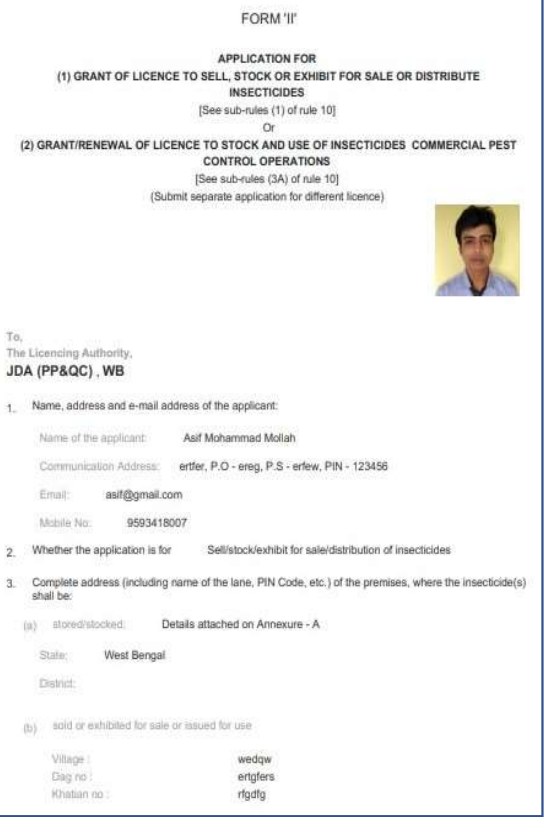

# িডিজটাইেজশন

্টিস্টিটি ইসেশ লাই নিয়ন্তি নিথা সকল ব্যক্তি কোন প্রহার নাইসেনের পূর্বাতন লাইসেন্স এর অনলাইন নথিছত করা বাধ্যতম<br>আওতাম আদের অনলাইন নথিভুক্তকরণ, বর্তমানে যে সকল ব্যক্তি/কোম্পানী/ফার্ম/আগেই লাইসেন্সের<br>আওতাম আদের আলর অনলাইনে আওতায় আছেন তাদের অনলাইনে "ডিজিটাইজেশনের" মাধ্যমে নিজেদেরকে নথিভুক্ত করা বাধ্যতামূলক **ীওঁ তি তি তি তি হি তো শাৰা**<br>পুরাতন লাইমেন্স এর অনলাইন নথিভুক্তকরণ, বর্তমানে যে সকল ব্যক্তি/বে<br>আওতায় আছেন তাদের অনলাইনে "ডিজিটাইজেশনের" মাধ্যমে নিজেদের<br>আপনার বর্তমান লাইমেন্সটি যে জুরিসডিসিশনে আছে , ডিজিটাইজেশনের সময়<br> শুরাতৰ লাইসেন্স এর অৰলাইন ৰথিভুককরণ, বর্তমাৰে যে সকল ব্যক্তি/কোম্পানী/ফার্ম/আগেই লাইসেন্সের<br>আওতায় আছেৰ তাদের অনলাইৰে "ডিজিটাইতোশনের" মাধ্যমে বিজেদেরকে ৰথিভুক করা বাধ্যতামূলক<br>**আপনার বর্তমান লাইসেনটি যে অনুয়েছন তার করেত** (৫) আেগই আপনােক ĺʁার পেয়ȥ ও িশǘাগত ĺযাগƟতা (Ƶেয়াজন অনুসাের ) দািখল কের িনেত হেব নতু ন আেবদেনর মতন (see page 6) যাবতীয় আপেলাড ডʛেমȥস পȝিত নতু ন লাইেসȷ করার মতন

আপনার বর্তমান লাইসেন্সটি যে জুরিসডিসিশনে আছে , ডিজিটাইজেশনের সময় সেই জুরিসডিসিশন সিলেক্ট করা দরকার।

- (১) এক্ষেত্রে আপনাকে কোনো চালান দিতে হবে না
- (২) আপনার স্টোর বা সেল পয়েন্টের কোনো ধরণের ভেরিফিকেশন হবে না।
- 
- (৪) কৃষি আধিকারিক আপনার পুরাতন লাইসেন্স নম্বর দিয়ে আপনার লাইসেন্সটিকে ডিজিটাইজেশনে রুপান্তরিত করে দেবেন
- 
- (৬) পরবর্তী ক্ষেত্রে রিনিউয়াল বা এমেন্ডমেন্ট করতে সুবিধে

## <u>ডিজিটাইজেশনের পদ্ধতি</u>

- 
- 

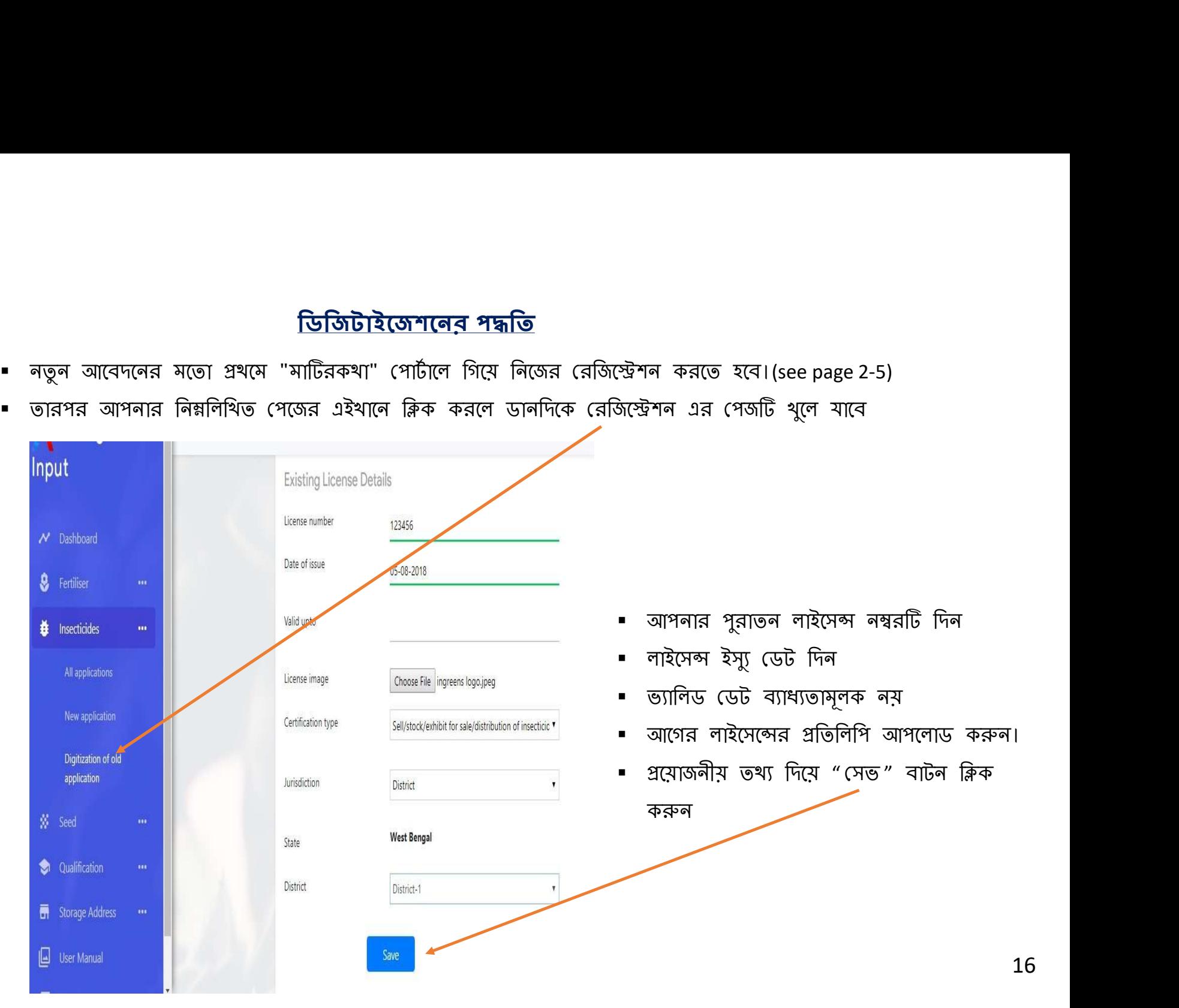

### িডিজটাইেজশেনর পȝিত

- 1. সেভ করার পর আপনার ফর্ম "২" খুলে যাবে
- 
- 3. ডকুমেন্ট আপলোডের করুন
- 4. ডকুমেন্ট আপলোডিং হলে তা সাবমিট করুন (see page 11)
- **তিজিটাইজেশনের শন্ধতি**<br>1. সেত করার পর আপনার ফর্ম "২" থুলে যাবে<br>2. নতুন এপ্লিকেশন করার মতন ধাপে ধাণে তথ্য দিয়ে আপনি ফর্মটি পূরণ করুন (see page 7-10)<br>3. ডকুমেন্ট আপলোডিং হলে তা সাবমিট করুন (see page 11)<br>5. এথানেই আপনার আব 5. এথানেই আপনার আবেদন সম্পূর্ণ হলাে। আপনাকে কােনাে চালানমূল্য এই পদ্ধতিতে দিতে হবে না।
- 
- পরবর্তী সময়ে আপনার সুবিদার্থে এই ফর্মের গ্রিন্ট আউট আপনার কাছে রেখে দিন
- **িতিতিটাইতেশেনের শহরতি**<br>2. নতুন এয়িকেশন করার মতন থাপে থাপে তথ্য দিয়ে আপনি ফর্মটি পূরণ করুন (see page 7-10)<br>3. ডকুমেন্ট আপলোডের করুন<br>4. ডকুমেন্ট আপলোডিং হলে তা সাবমিট করুন (see page 11)<br>5. এথানেই আপনার আবেদন সম্পূর্ণ হল 1. সেত করার পর আপনার ফর্ম "২" থুলে যাবে<br>2. নতুন এপ্লিকেশন করার মতন ধাপে ধাপে তথ্য দিমে আপনি ফর্মটি পূরণ করুন (see page 7-10)<br>3. ডকুমেন্ট আপলোডিং হলে তা সাবমিট করুন (see page 11)<br>5. এথানেই আপলাডিং হলে তা সাবমিট করুন (see 1. সেন্ড করার পর আপনার ফর্ম "২" থুলে যাবে<br>2. নতুন এপ্লিকেশন করার মতন ধাপে ধাপে তথ্য দিয়ে আপনি ফর্মটি পূরণ করুন (see page 7-10)<br>3. ডকুমেন্ট আপনাডের করুন<br>5. এখানেই আপনার আবেদন সম্পূর্ণ হলো। আপনাকে কোনো চালানমূল্য এই পদ্ধত
- 

## অ্যামেন্ডমেন্ট

লাইসেন্সের বৈধতা থাকাকালীন কিছু পরিবর্তনের প্রয়োজন হলে তা অ্যামেন্ডমেন্ট এর মাধ্যমে করা যেতে পারে।

### গ্ৰযোজনীয় তথ্যাবলী :

প্ৰয়োজনীয় ডকুমেন্টস

- 
- 1. যে লাইসেন্সের জন্য অ্যামেন্ডমেন্ট করা হবে তা আগেই অনলাইন সিস্টেমে বিদ্যমান থাকতে হবে।<br>2. আবেদনকারী আগে যে আইডি থেকে লগইন করে ডিজিটাইজেশন বা নতুন লাইসেন্স করেছেন , অ্যামেন্ডমেন্ট ও সেই আইডি থেকে করেত হেব।
- **3. আই**সেন্সের বৈধতা খাকাকালীৰ কিছু পরিবর্তনের প্রয়োজন হলে তা আমেন্ড**মেন্ট**<br>প্রযোজনীয় ভ**থ্যাবলী :**<br>1. যে আইসেন্সির জন্য আমেন্ডমেন্ট করা হবে তা আগেই অনলাইন সিষ্টেমে বিদ্যুমান থাকতে হবে।<br>2. আবেদনকারী আগে যে অইডি থেকে লগই 3. মূলত ২ টি পরিবর্তন এই অ্যামেন্ডমেন্ট এর মাধ্যমে করা যেতে পারে ( **ট্রান্সফার অফ লাইসেন্স এবং প্রিন্সিপাল সাটিফিকেটের** সংযুক্তিকরণ ) ় যে লাইদোন্সের জন্য আমেন্ডদেন্ট করা হবে ডা আগেই অনলাইন সিন্টেমে বিদ্যমান খাকতে হবে।<br>্আবেদনকারী আগে যে আইডি খেকে লগইন করে ডিজিটাইজেশন বা নতুন লাইদেন করেছেন , আমেন্ডদেশ্ট ও সেই আইডি খেকে<br>. মূল্ড ২ টি শরিবর্তন এই আমেন্ডদেশ ় আবেদনকারী আগে যে আইডি থেকে লগইন করে ডিজিটাইজেশন বা নতুন লাইসেন্স করেছেন , আমেডমেন্ট ও সেই আইডি থেকে<br>- করতে হবে।<br>মৃকৃতে হবে।<br>সং**মৃতিকরণ')**<br>- আবেদকারীকে লগইন এই আমেডমেন্ট এর মাধ্যমে করা যেতে পরে ( **ট্রান্সকার অক লাইসেন্স**

কোনো ব্যক্তি বা সংস্থা যদি নির্দিষ্ট কিছু মলিকিউল নথিভুক্ত বা সংযোজন করতে চায় সেক্ষেত্রে নিম্নলিথিত তথ্যের নথি প্রদান করতে হবে।

(১) সার্টিফিকেট অফ রেজিস্ট্রেশন CIB&RC দ্বারা প্রদেয়। (যে পাতায় রেজিস্ট্রেনটিও নম্বর এবং কোন ফসলের জন্য এটির প্রয়োগ, মাত্রা ইত্যাদি)

- 4. আবেদনকারীকে লগইন করে ইনসেন্টিসাইডের অন্তর্গত অ্যামেন্ডমেন্ট এ ক্লিক করতে হবে।
- 5. অ্যামেন্ডমেন্ট এ ক্লিক করে বৈধ লাইসেন্স নম্বরটি দিতে হবে।
- 6. লাইসেন্সের বৈধতার সময়কালে যতবার প্রয়োজন ততবার অ্যামেন্ডমেন্ট করা যেতে পারে।

(২) নখিভুক্ত পেস্টিসাইডের ম্যানুফেক্চারার লাইসেন্স<br>(৩) ম্যানুফ্যাকচারার কোম্পানীর সাথে এগ্রিমেন্ট ( যদি অন্য কোনো কোম্পানী মার্কেটিং করে সেক্ষেত্রে)

- 
- 
- 
- 
- 
- 
- 
- 
- 
- 
- 
- 
- 
- 
- 
- 
- 
- 
- 
- 

18

ট্রান্সফার অফ লাইসেন্সের ক্ষেত্রে $:$ 

 $\alpha$ ) ম্যানুফ্যাকচারার কোম্পানীর প্রিন্সিপাল সার্টিফিকেট।

স্ট্যাম্প পেপারে প্রয়োজনীয় নথি।

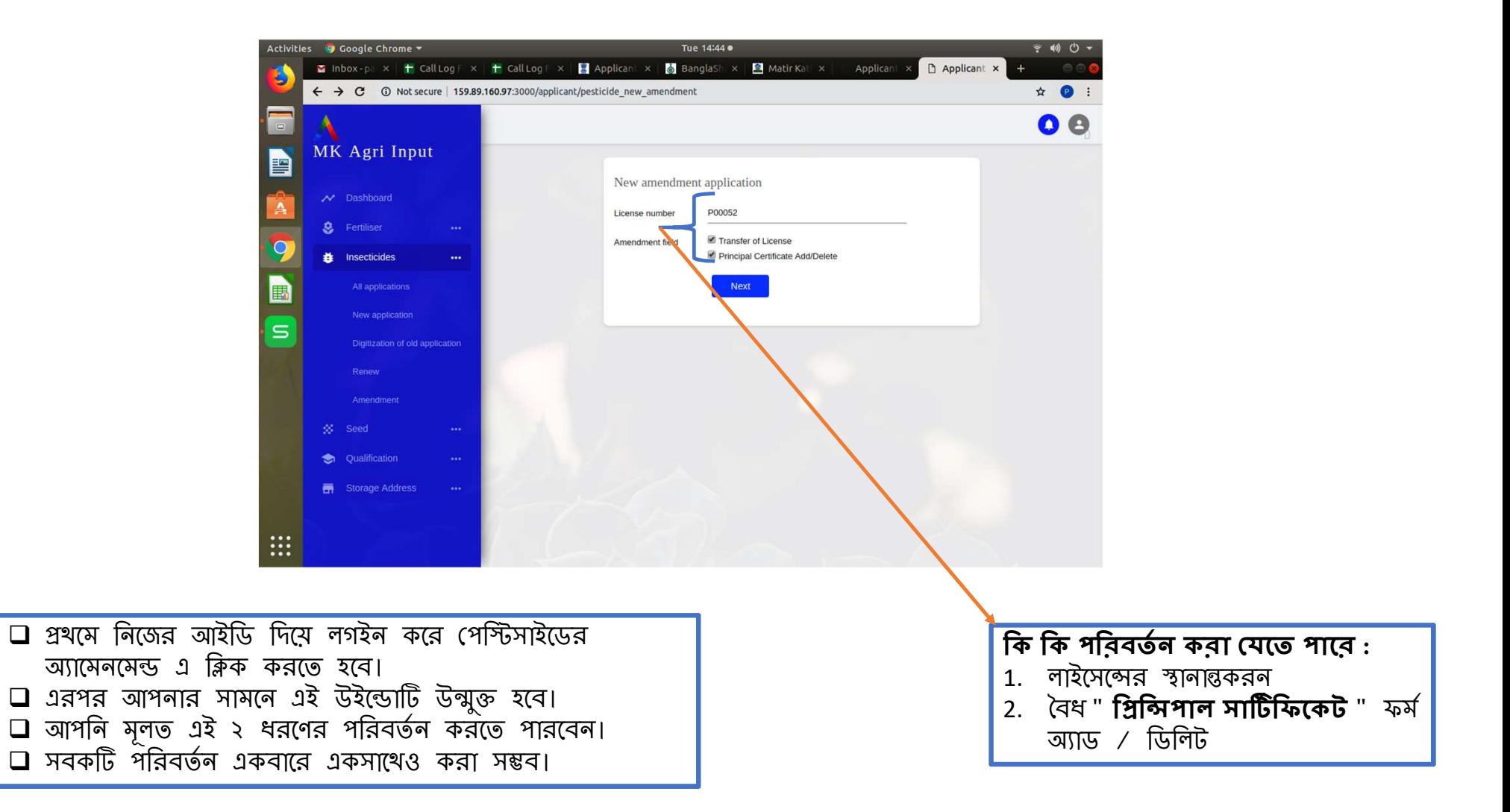

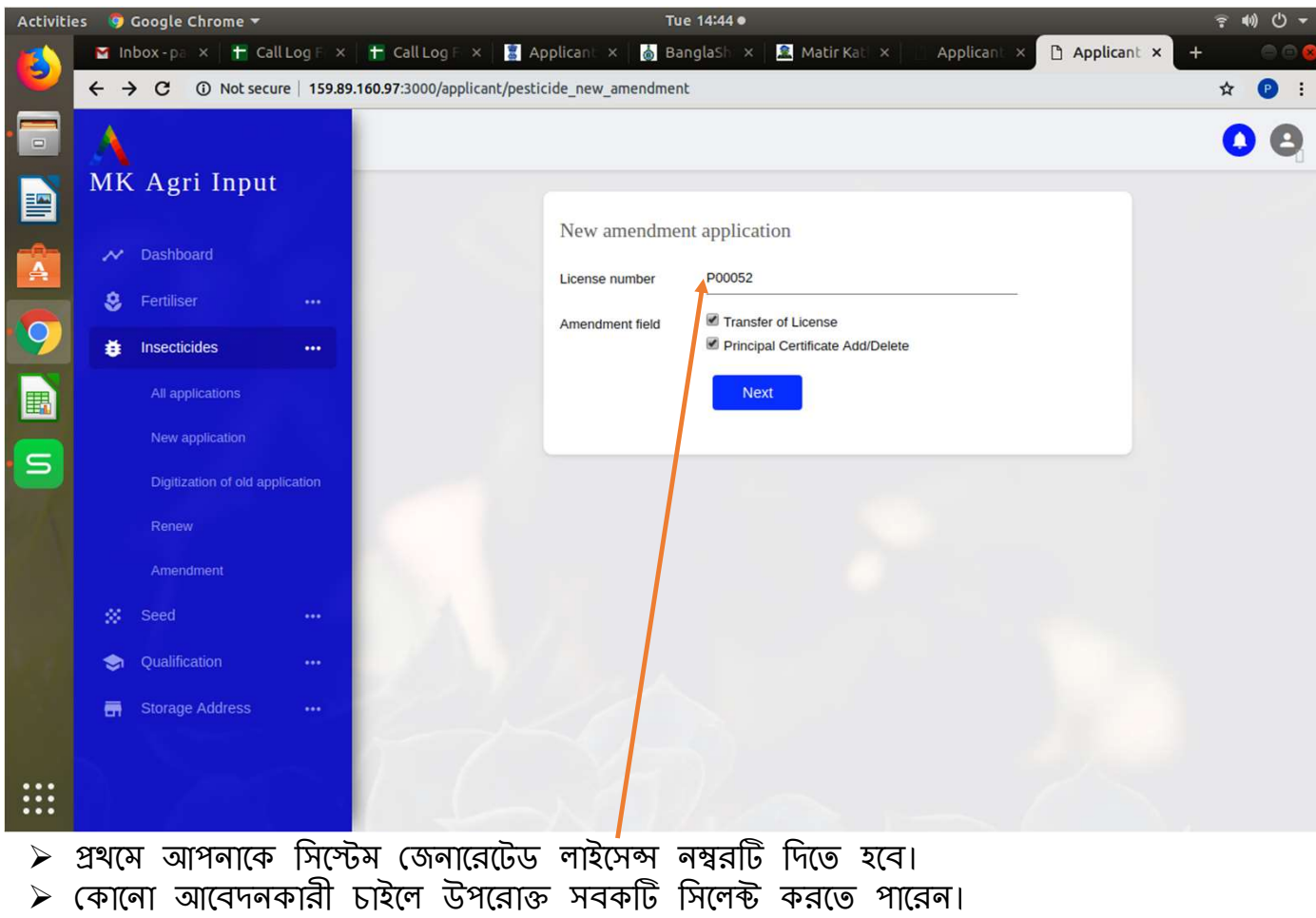

 $\triangleright$  অখবা প্রয়োজন অনুসারে একটি বা দুটিও সিলেক্ট করতে পারেন।

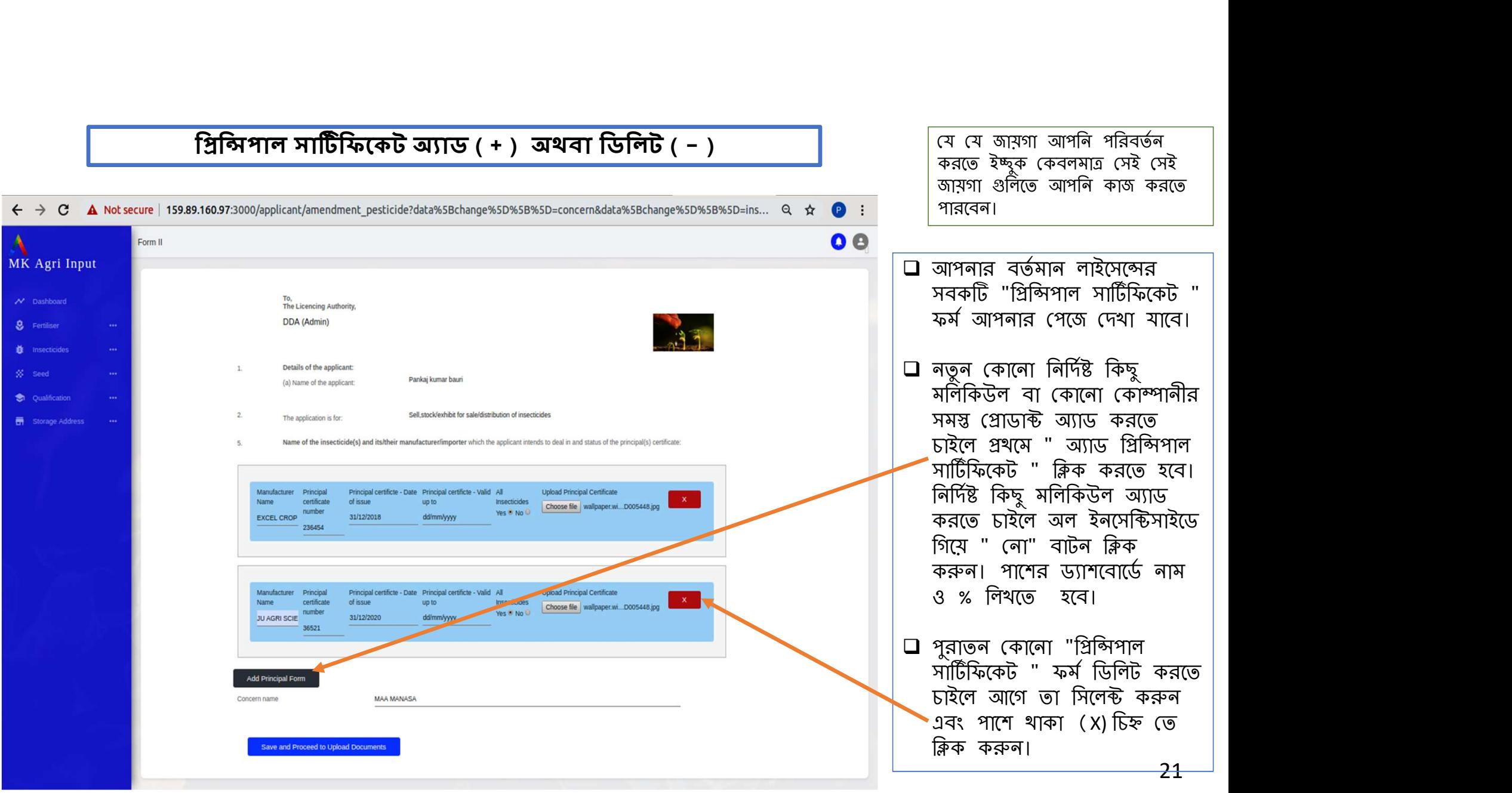

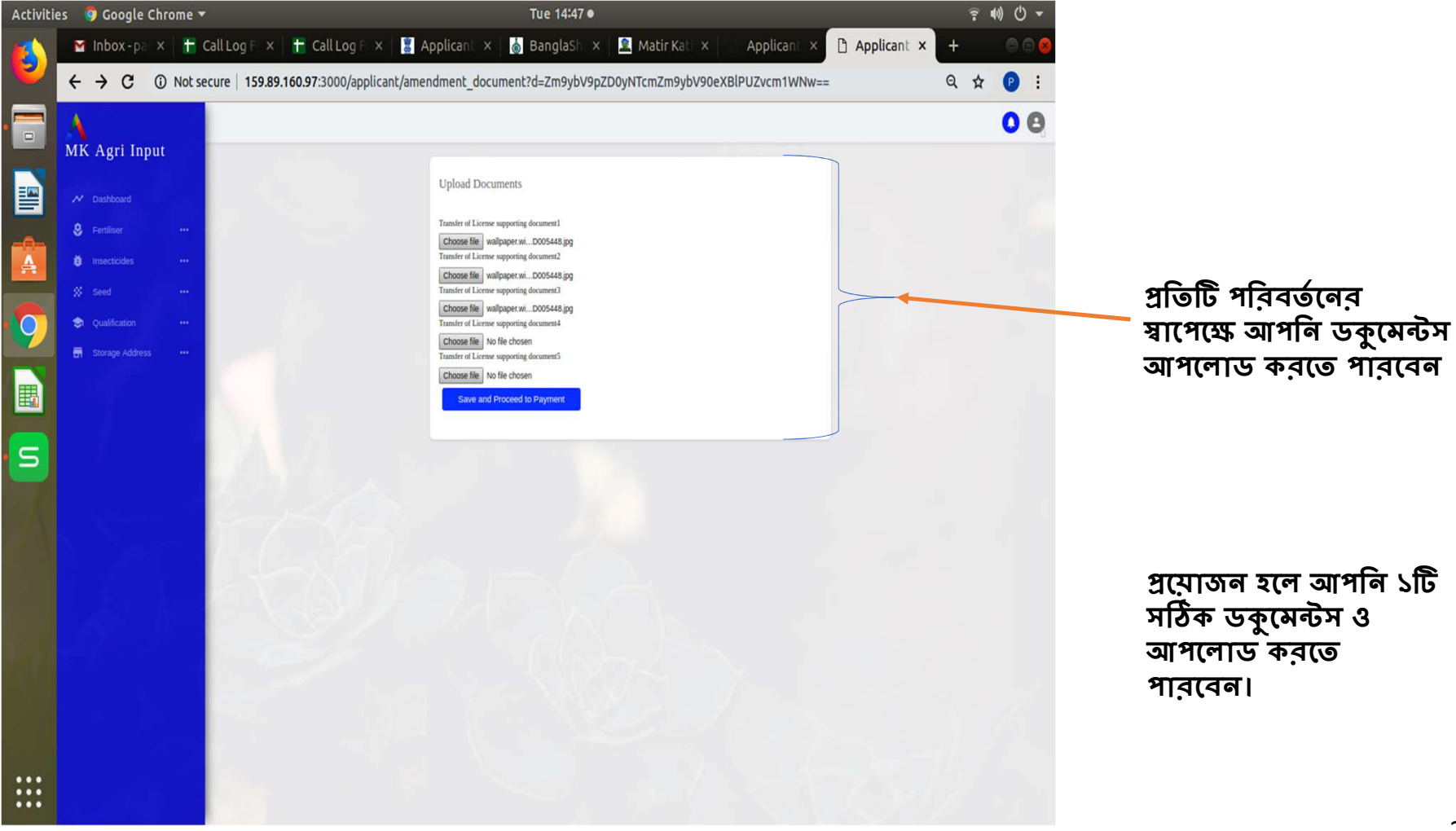

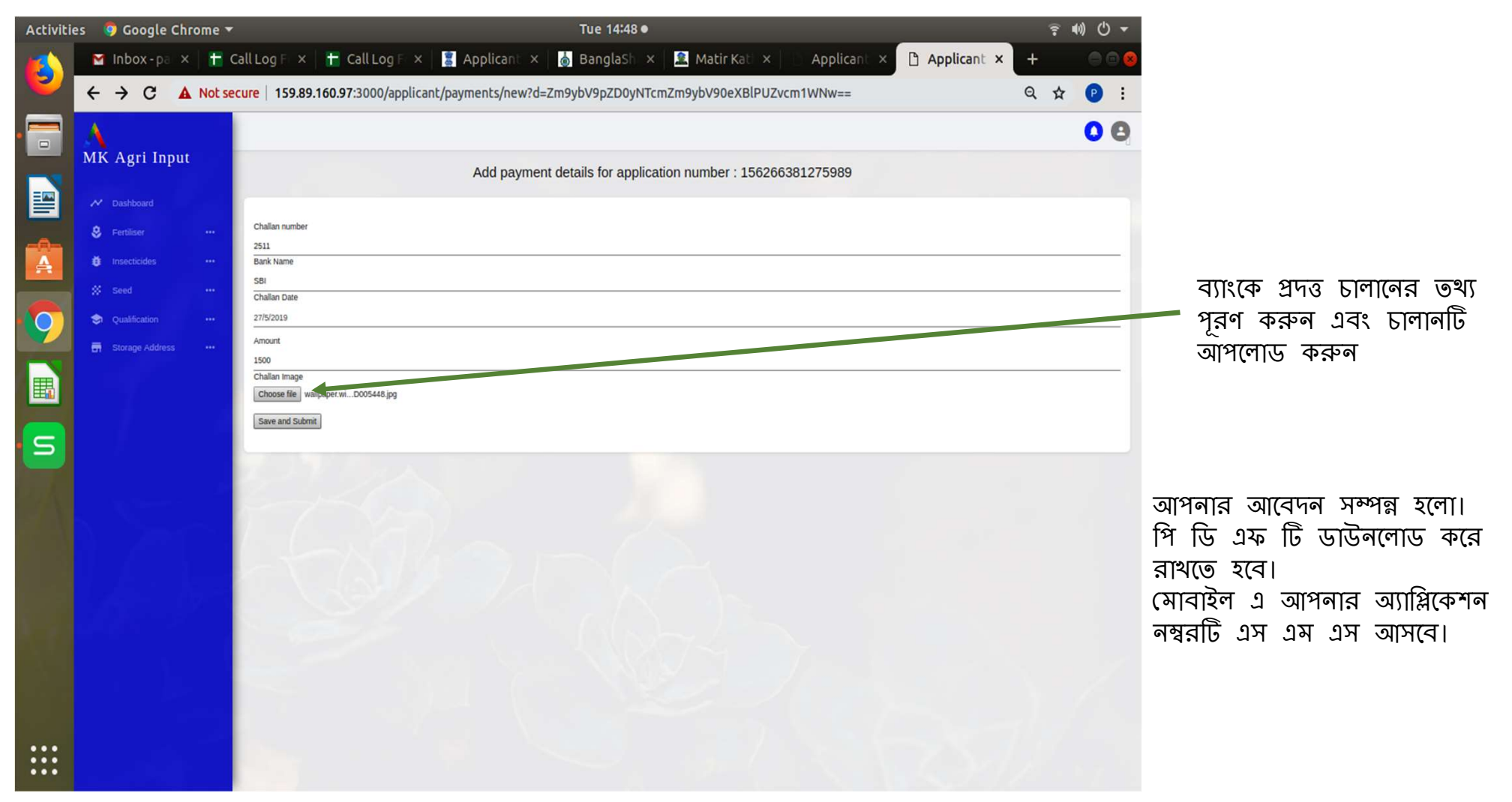

# রিনিউয়াল ( কেবলমাত্র কমার্শিয়াল পেস্ট কন্ট্রোলের ক্ষেত্রে )

বৈশিষ্ট্য:

বিশিষ্ট্য :<br>(১) নতুন আবেদনের মতন।<br>(১) নতুন আবেদনের মতন।<br>(২) যে লাইসেন্সটির রিনিউয়াল হবে সেটি আগেই অনলাইন সিস্টেমে খা<br>(৩) আবেদনকারীকে আগের লাইসেন্স এর আইডি খেকেই আবেদন করতে<br>(৫) নাগবিবর্জিত দিল-পলা – বাজি / সংস্থার / কোষ্ (২) যে লাইসেন্সটির রিনিউয়াল হবে সেটি আগেই অনলাইন সিস্টেমে থাকতে হবে।

(৩) আবেদনকারীকে আগের লাইসেন্স এর আইডি খেকেই আবেদন করতে হবে।

(৪) কিছু তথ্য রিনুয়ালে অপরিবর্তিত থাকবে।

(৫) অপরিবর্তিত ফিল্ডগুলো – ব্যক্তি / সংস্থার / কোম্পানীর নাম , ব্যক্তি / সংস্থার / কোম্পানীর ক্যাপাসিটি, আবেদনকারীর টাইপ এবং সেল পযেন্ট।

**(বশিষ্ট্য :**<br>(১) নতুন আবেদনের মতন।<br>(১) নতুন আবেদনের মতন।<br>(৩) আবেদননয়ীকে আতার লাইবেন্দ এর আইডি থেকেই আবেদন করতে হবে।<br>(৫) আবেদননয়ীকে আতার লাইবেন্দ এর আইডি থেকেই আবেদন করতে হবে।<br>(৫) কিন্টু তথ্য বিকুয়তো অপরিবর্তিত খকবে।<br> করতে ক্লিক করুন এবং বর্তমান বৈধ " **প্রিন্সিপাল সাটিফিকেট** " আপলোড করুন। সংশোধিত " **প্রিন্সিপাল সাটিফিকেট** " সংশোধিত হওয়ার সময় পুনর্নবীকরণের সময় অবশ্যই স্বয়ংক্রিয়ভাবে বর্তমান বৈধ তারিখ এবং আপলোড থেকে বৈধ " **প্রিন্সিপাল সাটিফিকেট** " নিৰ্বাচন কৰুন। (৬) আবেদনকারীকে আগের লাইদেন্স এর আইডি থেকেই আবেদন করতে হবে।<br>(৪) কিছু তথ্য রিনুমালে অপরিবর্তিত থাকবে।<br>(১) কাছু তথ্য রিনুমালে অপরিবর্তিত থাকবে।<br>এবং সেল পদেন্ট।<br>(৬) লাইদেন্স অনুযায়ী পুরানো " **প্রিকিশাল সাটিফিকেট** " স্বয়:ক (৪) কিছু তথ্য রিন্নুয়ালে অসরিবর্তিত থাকবে।<br>(৫) কাছু তথ্য রিন্নুয়ালে অসরিবর্তিত থাকবে।<br>এবং সেল সম্মেট।<br>এবং সেল সম্মেট।<br>(৬) নাইসেন্স অনুযায়ী গুরানো " **গ্রিকিশাল সাটিফিকেট** " স্বয়ংক্রিয়তাবে দেখানো হবে। নির্বাচিত ব্র্যা

(৭) লাইেসেȷর ʆানাȭকরন করেত পারেবন।

(১০) আবেদনের জুরিসডিসিশন পরিবর্তন করা যাবে না।

24

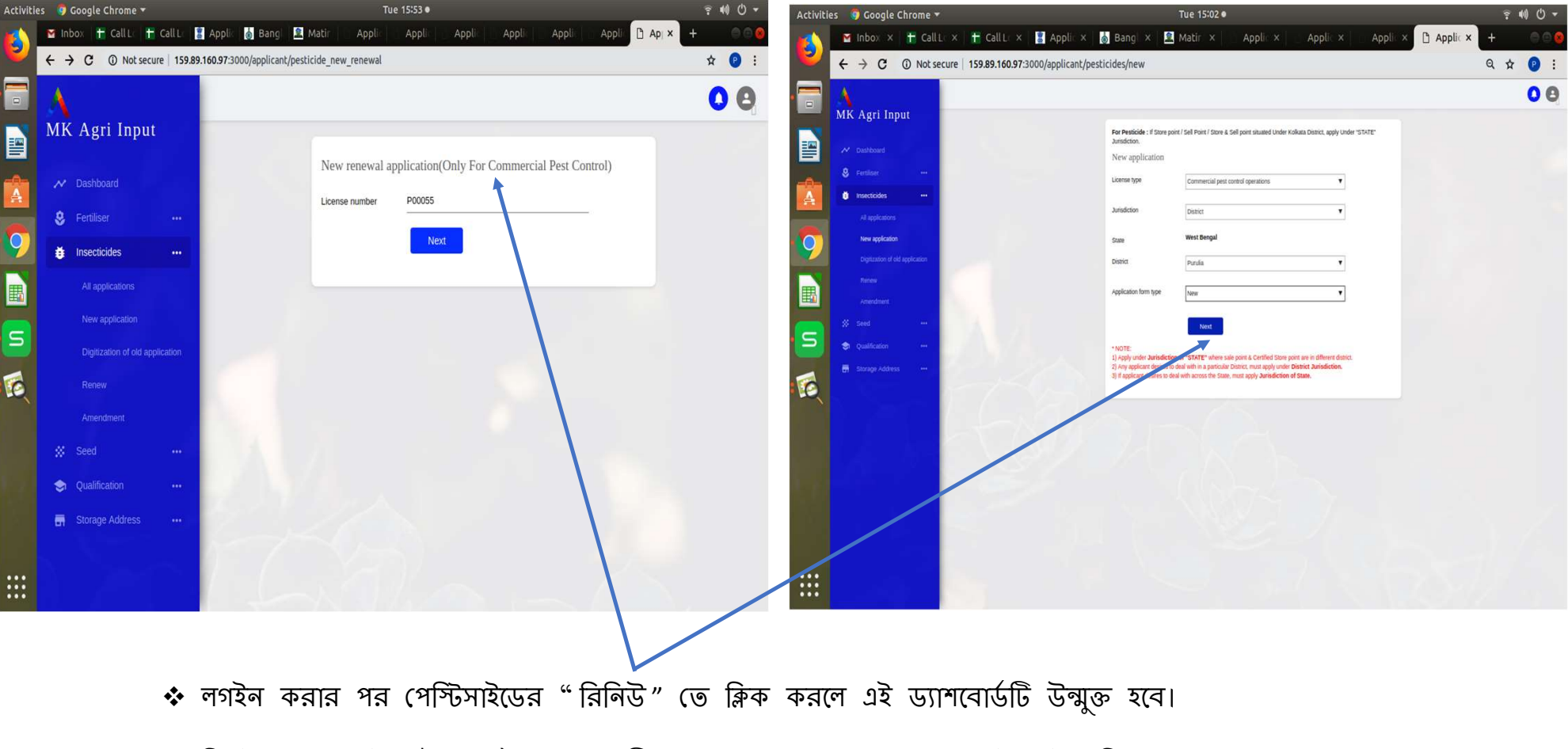

❖ সিস্টেম জেনারেটেড বৈধ লাইসেন্স নম্বরটি এথানে প্রদান করুন এবং নেক্সট বাটন ক্লিক করুন

# আপনার " ২ " ফর্মটি উন্মুক্ত হবে

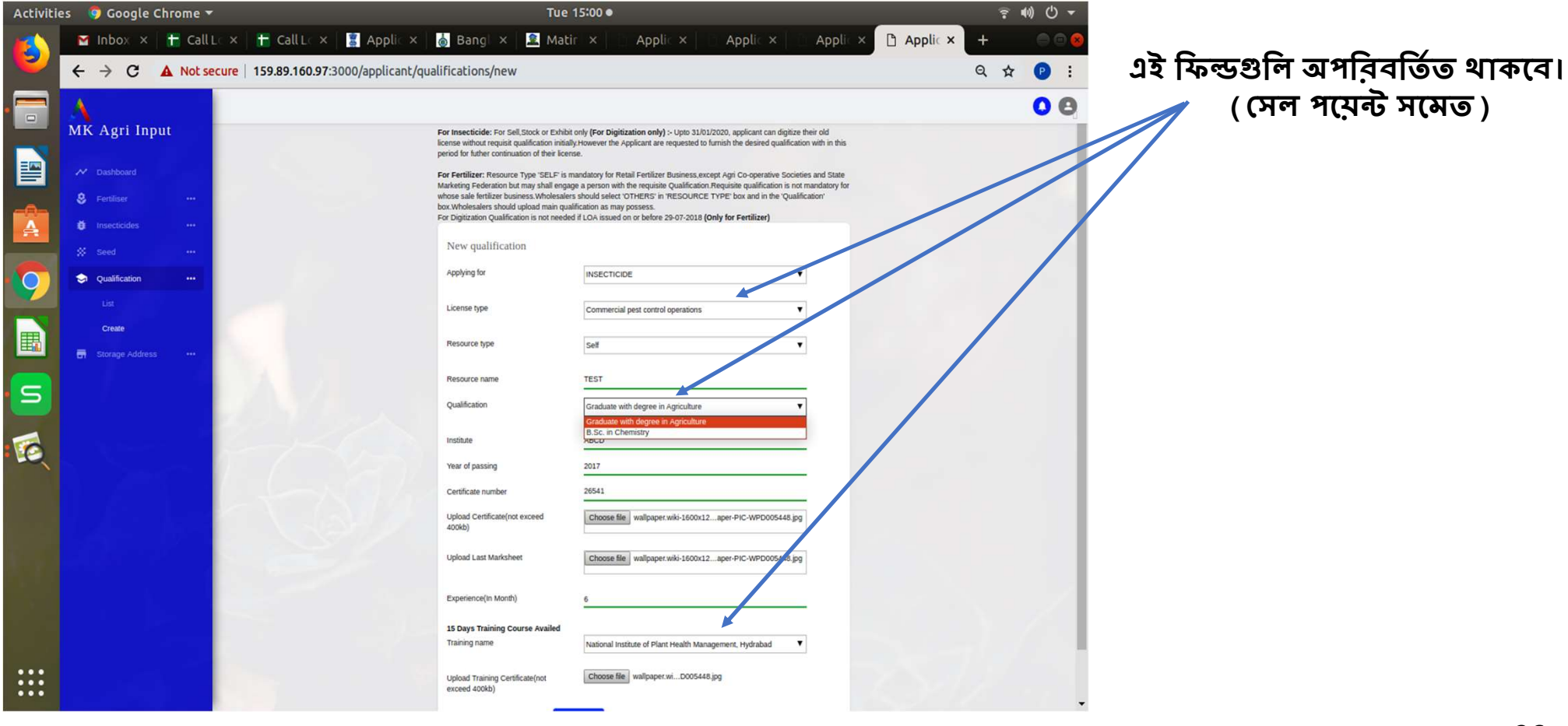

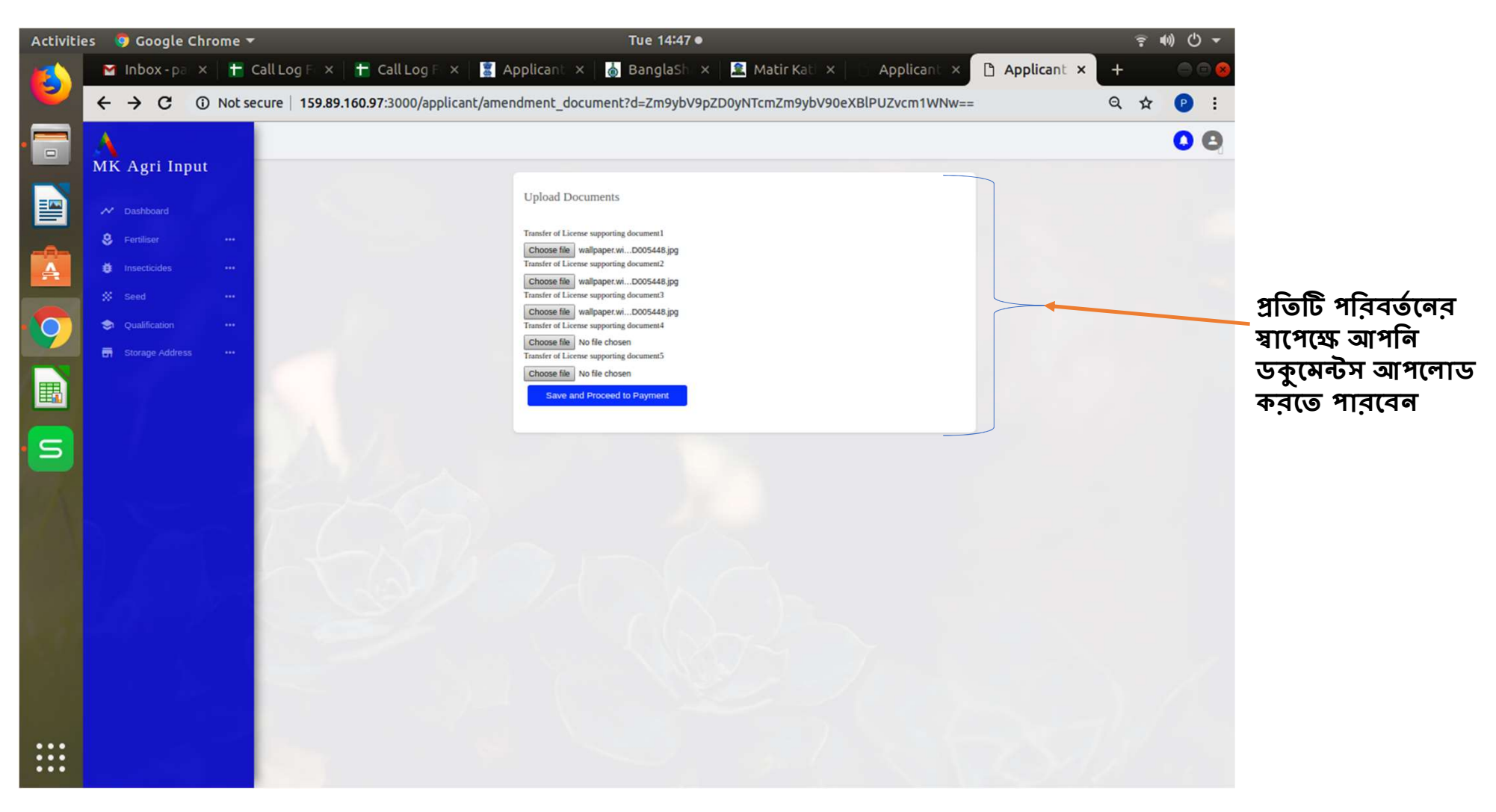

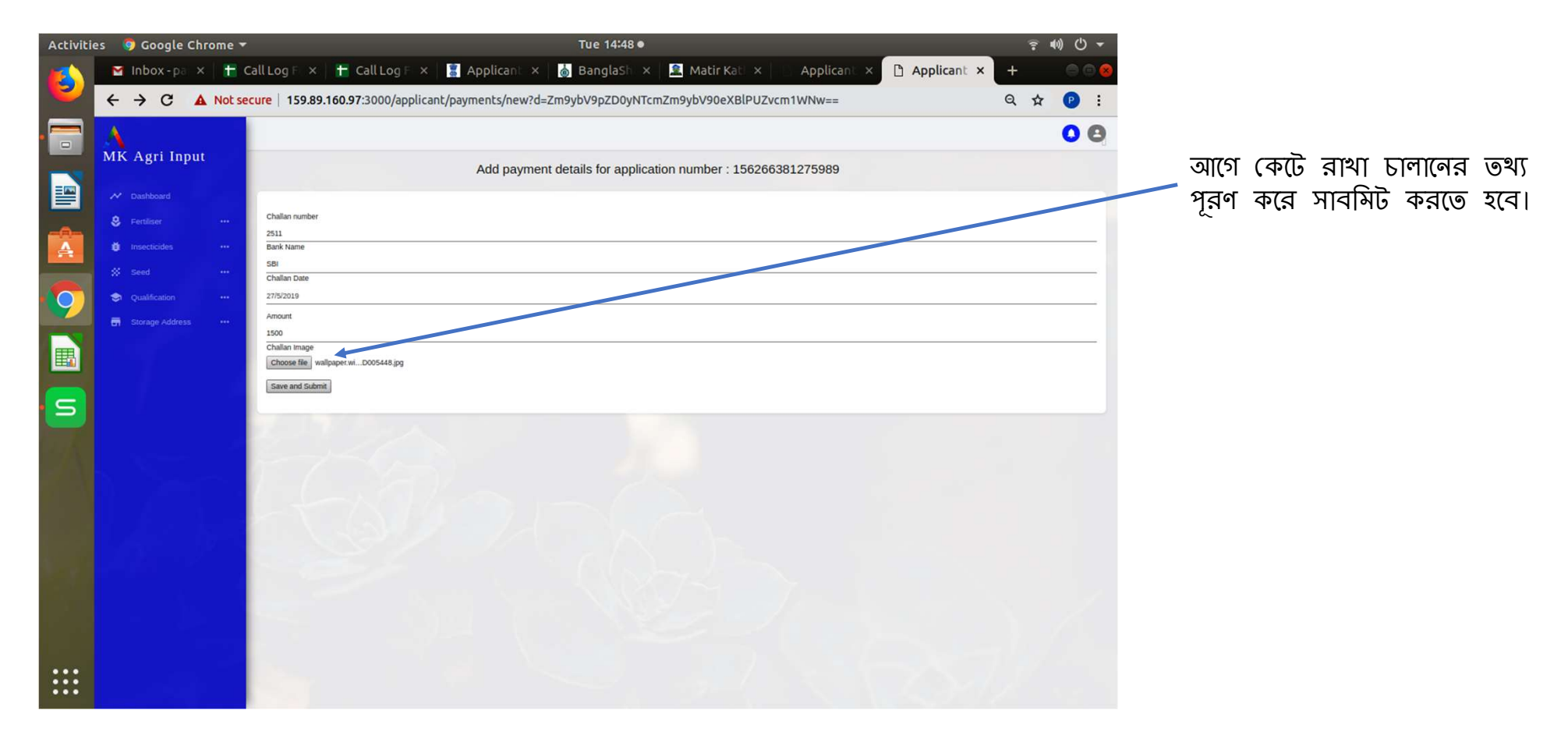

- ✔ আপনার আবেদন সম্পূর্ণ হলে ড্যাশবোর্ডে আবেদনের পি ডি এফ এর প্রতিলিপি ডাউনলোড করে নিন।
- ৵ লাইসেন্স ইস্যু হওয়ার সময় এটি আপনাকে আধিকারিকের কাছে দেখাতে হবে।
- ৵ আবেদন সম্পূর্ণ হলে আপনার রেজিস্টার্ড মোবাইলে ম্যাসেজ প্রেরিত হবে।

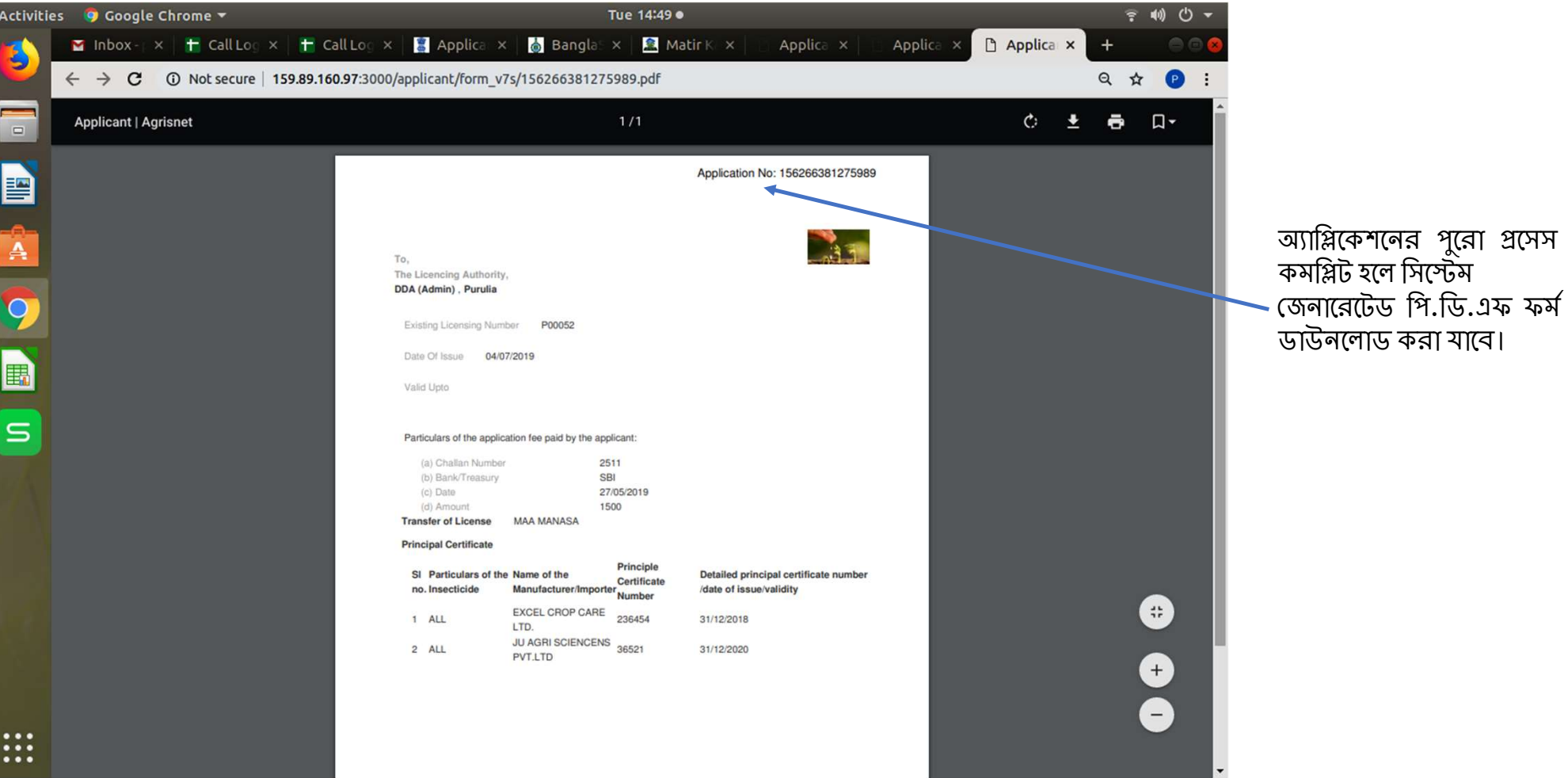

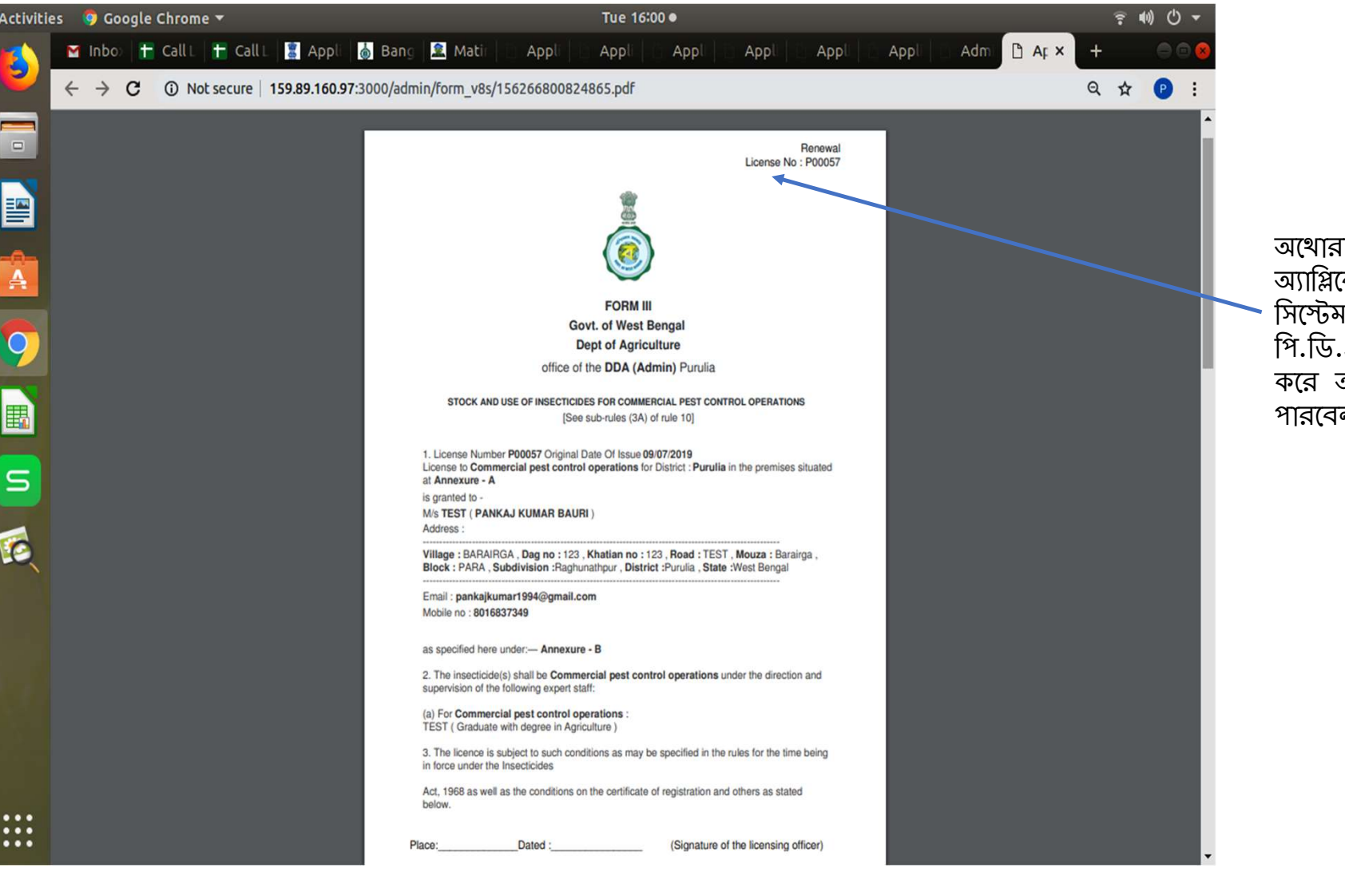

াইসড পারস<mark>ন</mark> ক<mark>শ</mark>ন অ্যাঞ্<del>ণ</del>্ড করলে ়নসকলের ডলসংস<br>ম জেনারেটেড<br>.এফ ফর্ম ডাউনলোড<br>আবেদনকারীকে দিতে न।

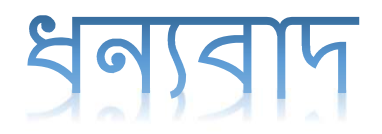

Online Licensing Developed & delivered by

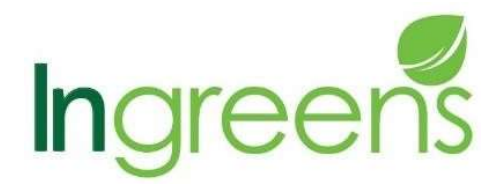

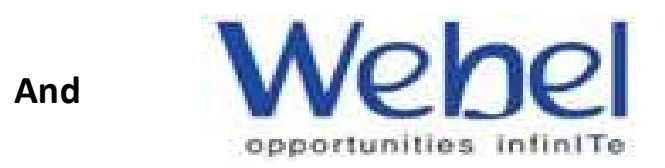